# **SIEMENS**

# **MICROMASTER** *Operating Instructions*

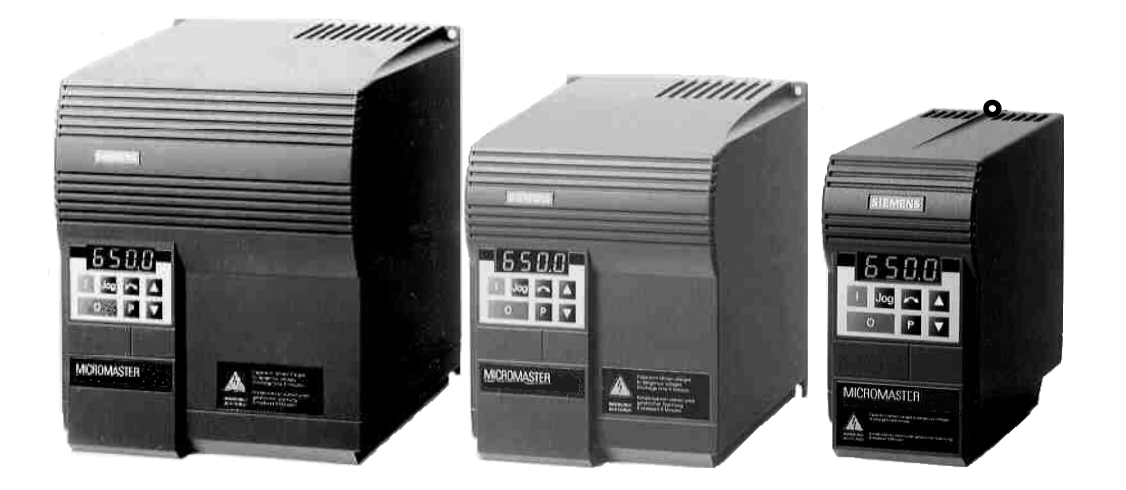

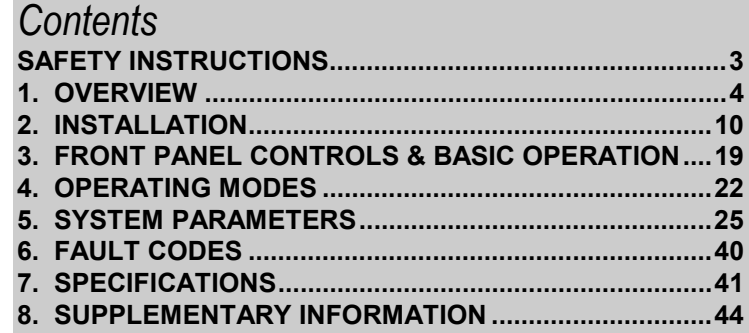

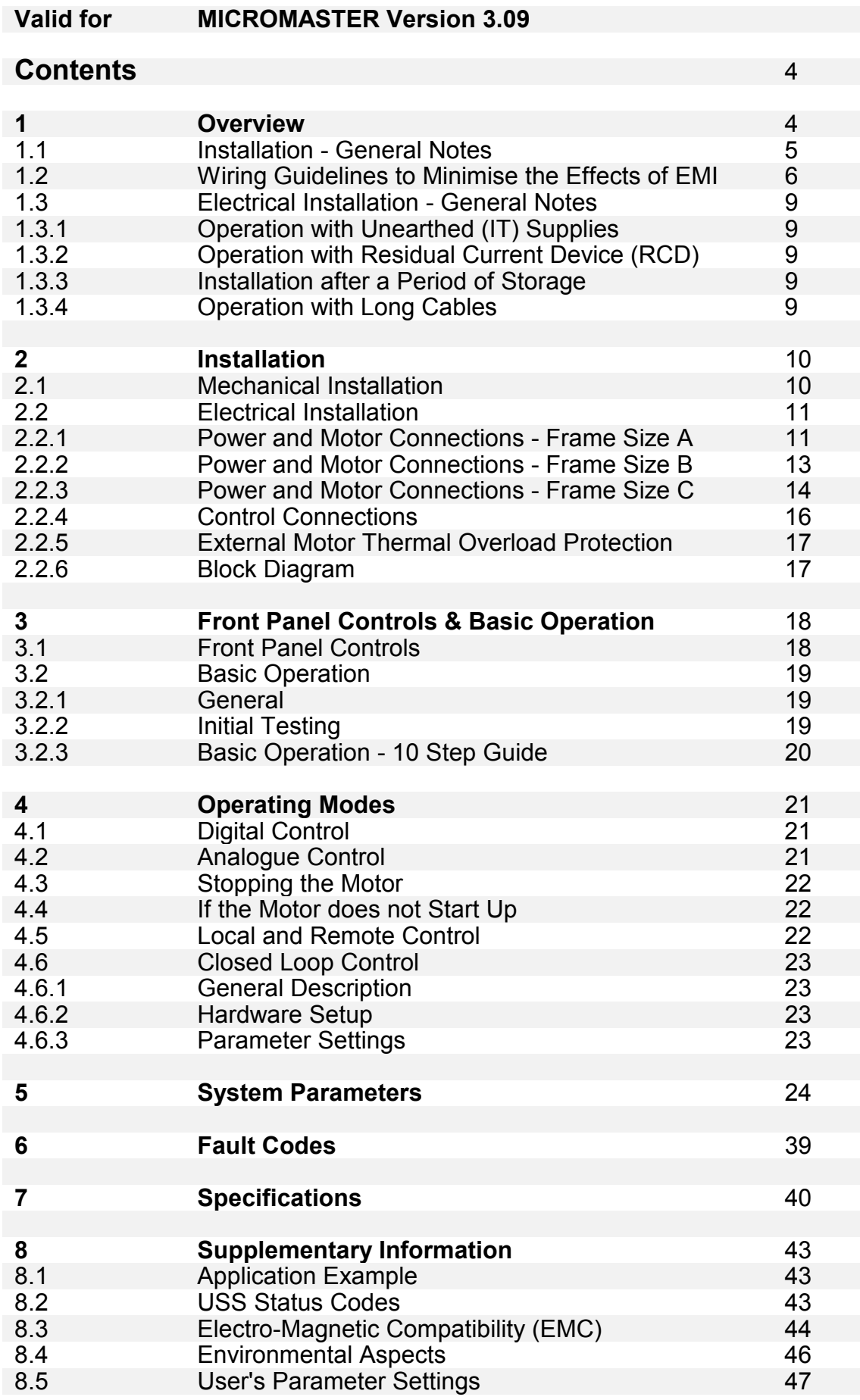

# **Safety Instructions**

**Before installing and putting this equipment into operation, please read these safety instructions and warnings carefully and all the warning labels attached to the equipment. Make sure that the warning labels are kept in a legible condition and replace missing or damaged labels.**

# **WARNING**

This equipment contains dangerous voltages and controls dangerous rotating mechanical parts. Loss of life, severe personal injury or property damage can result if the instructions contained in this manual are not followed.

Only suitable qualified personnel should work on this equipment, and only after becoming familiar with all safety notices, installation, operation and maintenance procedures contained in this manual. The successful and safe operation of this equipment is dependent upon its proper handling, installation, operation and maintenance.

- MICROMASTERS operate at high voltages.
- Only permanently-wired input power connections are allowed. This equipment must be grounded (IEC 536 Class 1, NEC and other applicable standards).
- If a Residual Current-operated protective Device (RCD) is to be used, it must be an RCD type B.
- Machines with a three phase power supply, fitted with EMC filters, must not be connected to a supply via an ELCB (Earth Leakage Circuit-Breaker - see DIN VDE 0160, section 6.5).
- The following terminals can carry dangerous voltages even if the inverter is inoperative:
	- the power supply terminals L/L1, N/L2, L3.
	- the motor terminals U, V, W.
- Only qualified personnel may connect, start the system up and repair faults. These personnel must be thoroughly acquainted with all the warnings and operating procedures contained in this manual.
- Certain parameter settings may cause the inverter to restart automatically after an input power failure.

This equipment is capable of providing internal motor overload protection in accordance with UL508C section 42. Refer to P074. Motor overload protection can also be provided by using an external PTC. This applies to units at software issue (P922) 3.06 or greater only .

This equipment is suitable for use in a circuit capable of delivering not more than 100,000 symmetrical amperes (rms), for a maximum voltage of 230/460V\* when protected by a time delay fuse\* (\*See Section 7).

- This equipment must not be used as an 'emergency stop mechanism' *(see EN 60204, 9.2.5.4)*
- If motor thermal protection is required, then an external PTC must be used. (*Refer to Section 2.2.5.)*
- Lowering the fan tray on Frame Size C MICROMASTER exposes rotating parts*.* Power must be isolated prior to this operation.

# **CAUTION**

- Children and the general public must be prevented from accessing or approaching the equipment!
- This equipment may only be used for the purpose specified by the manufacturer. Unauthorised modifications and the use of spare parts and accessories that are not sold or recommended by the manufacturer of the equipment can cause fires, electric shocks and injuries.
- Keep these operating instructions within easy reach and give them to all users!

# $\epsilon$

#### **European Low Voltage Directive**

The MICROMASTER product range complies with the requirements of the Low Voltage Directive 73/23/EEC as amended by Directive 98/68/EEC. The units are certified for compliance with the following standards:

- EN 60146-1-1 Semiconductor converters General requirements and line commutated converters
- EN 60204-1 Safety of machinery Electrical equipment of machines

#### **European Machinery Directive**

The MICROMASTER inverter series does not fall under the scope of the Machinery Directive. However, the products have been fully evaluated for compliance with the essential Health & Safety requirements of the directive when used in a typical machine application. A Declaration of Incorporation is available on request.

#### **European EMC Directive**

When installed according to the recommendations described in this manual, the MICROMASTER fulfils all requirements of the EMC Directive as defined by the EMC Product Standard for Power Drive Systems EN61800-3.

#### **Underwriters Laboratories**

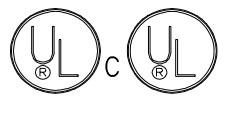

**ISO 9001**

**UL and CUL listed power conversion equipment 5B33 for use in a pollution degree 2 environment**

Siemens plc operates a quality management system, which complies with the requirements of ISO 9001.

# **1. OVERVIEW**

The MICROMASTERS are a range of frequency inverters for controlling the speed of three phase AC motors. Various models are available, ranging from the compact 120 W single phase input MICROMASTER up to the 7.5 kW three phase input MICROMASTER.

The inverters are microprocessor-controlled and use state of the art IGBT technology for reliability and flexibility. A special pulse-width modulation method with selectable ultrasonic pulse frequency permits extremely quiet motor operation. Inverter and motor protection is provided by comprehensive protective functions.

For additional product information such as application examples, part numbers, operation with long cables etc, please refer to catalog DA64 or http://www.siemens.com/micromaster

Features:

- Easy to install, program and commission.
- Closed loop control using a Proportional, Integral (PI) control loop function.
- High starting torque with automatic starting boost.
- Remote control capability via RS485 serial link using the USS protocol with the ability to control up to 31 inverters.
- A comprehensive range of parameters is provided to enable the inverters to be configured for use in almost any application.
- Membrane-type front panel controls for simple operation.
- Built-in non-volatile memory for storing parameter settings.
- Factory default parameter settings pre-programmed for European and North American requirements.
- Output frequency (and hence motor speed) can be controlled by one of five methods:
	- (1) Frequency setpoint using the keypad.
	- (2) High resolution analogue setpoint (voltage input).
	- (3) External potentiometer to control motor speed.
	- (4) Fixed frequencies via binary inputs.
	- (5) Serial interface (US protocol, PROFIBUS, CANbus)
- Built-in DC injection brake with special COMPOUND BRAKING.
- Integral EMC filter on single phase input inverters (MM12 MM300, and three phase input inverters MM220/3F to MM750/3F
- Acceleration/deceleration times with programmable smoothing.
- Fully programmable single relay output incorporated.
- External Options connector for optional multi-language Clear Text Display (OPM2) optional PROFIBUS or CANbus module.
- Automatic recognition of 2, 4, 6 or 8-pole motors by software.
- Integral software-controlled cooling fan.
- Fast Current Limit (FCL) for reliable trip-free operation.
- Compact design and the ability to mount inverters side by side provides greater space saving.

# **1.1 Installation - General notes**

#### *Environmental Requirements*

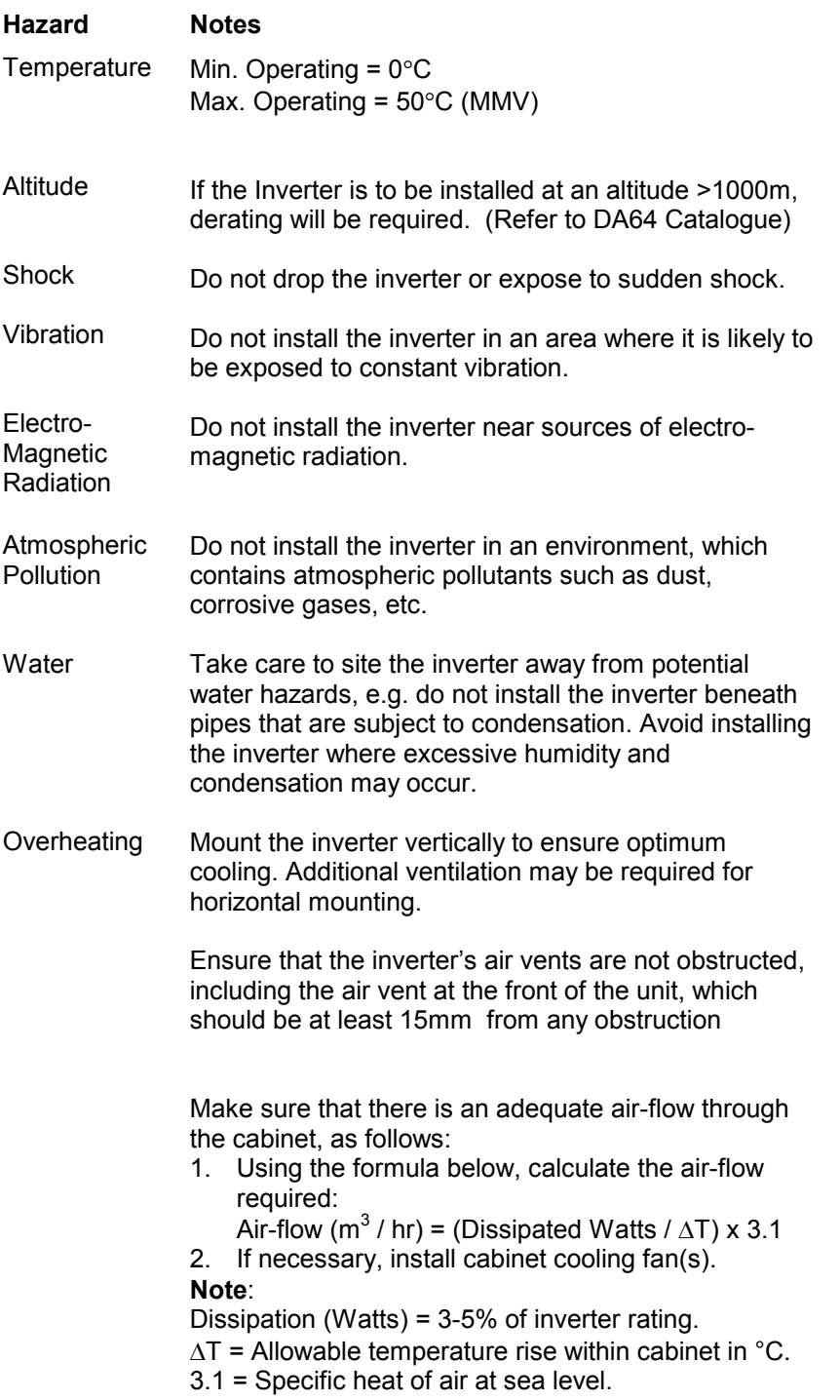

**Ideal Installation** 

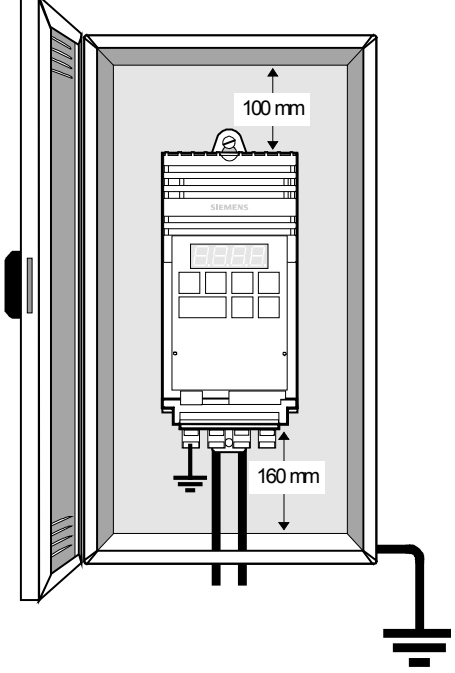

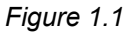

**Note: The Plastic Material of the case can be degraded by oil or grease. Care should be taken to ensure that the mounting surface and fixings are thoroughly degreased before use.**

# **1.2 Wiring Guidelines to Minimise the Effects of EMI**

The inverters are designed to operate in an industrial environment where a high level of Electro-Magnetic Interference (EMI) can be expected. Usually, good installation practices will ensure safe and trouble-free operation. However, if problems are encountered, the following guidelines may prove useful. In particular, grounding of the system 0V at the inverter, as described below, may prove effective. *Figure 1.2.1- 3* illustrates how an RFI suppression filter should be installed.

(1) Ensure that all equipment in the cubicle is well earthed using short, thick earthing cable connected to a common star point or busbar. It is particularly important that any control equipment that is connected to the inverter (such as a PLC) is connected to the same earth or star point as the inverter via a short, thick link. Flat conductors (e.g. braids or metal brackets) are preferred as they have lower impedance at high frequencies.

The return earth from motors controlled by the inverters should be connected directly to the earth connection (PE) on the associated inverter.

- (2) Wherever possible, use screened leads for connections to the control circuitry. Terminate the ends of the cable neatly, ensuring that unscreened wires are as short as possible. Use cable glands whenever possible.
- (3) Separate the control cables from the power connections as much as possible, using separate trunking, etc. If control and power cables cross, arrange the cables so that they cross at 90° if possible.
- (4) Ensure that contactors in the cubicle are suppressed, either with R-C suppressors for AC contactors or 'flywheel' diodes for DC contactors, **fitted to the coils**. Varistor suppressors are also effective. This is particularly important if the contactors are controlled from the relay on the inverter.
- (5) Use screened or armoured cables for the motor connections and ground the screen at both ends via the cable glands.
- (6) If the drive is to be operated in an Electromagnetically noisy environment, the RFI filter should be used to reduce the conducted and radiated interference from the inverter. For optimum performance, there should be a good conductive bond between filter and metal mounting plate.
- (7) For FSA units (*Fig 1.2.1*), the flat earth braid strap, supplied with the unit, should be fitted to minimise emissions .

#### **On no account must safety regulations be compromised when installing inverters!**

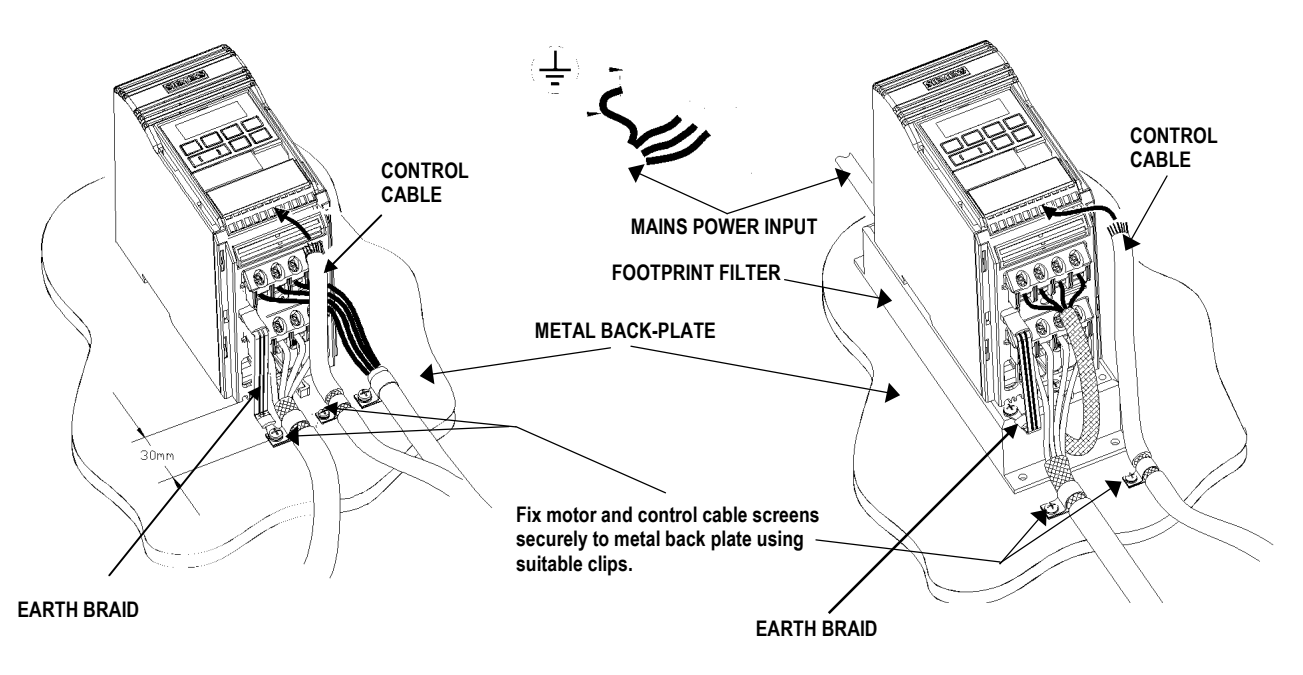

*Figure 1.2.1: Wiring guidelines to minimise effects of EMI - MICROMASTER FSA*

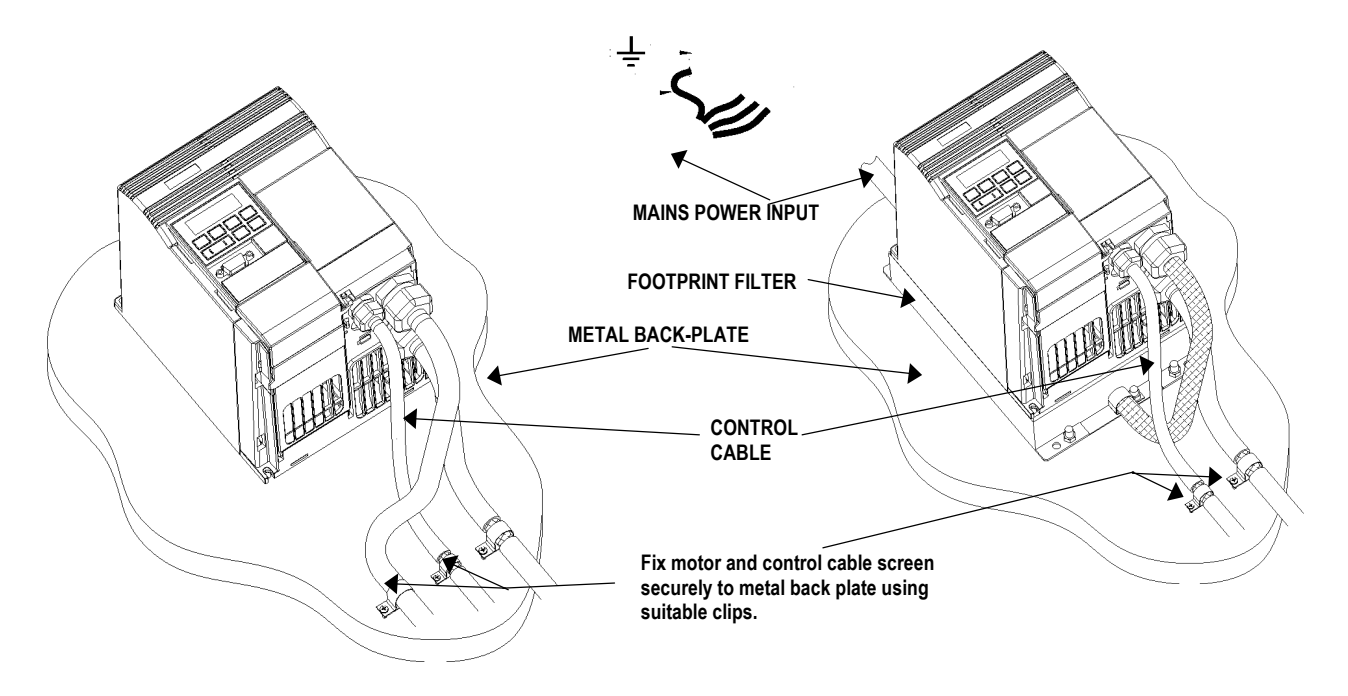

*Figure 1.2.2: Wiring guidelines to minimise effects of EMI - MICROMASTER FSB*

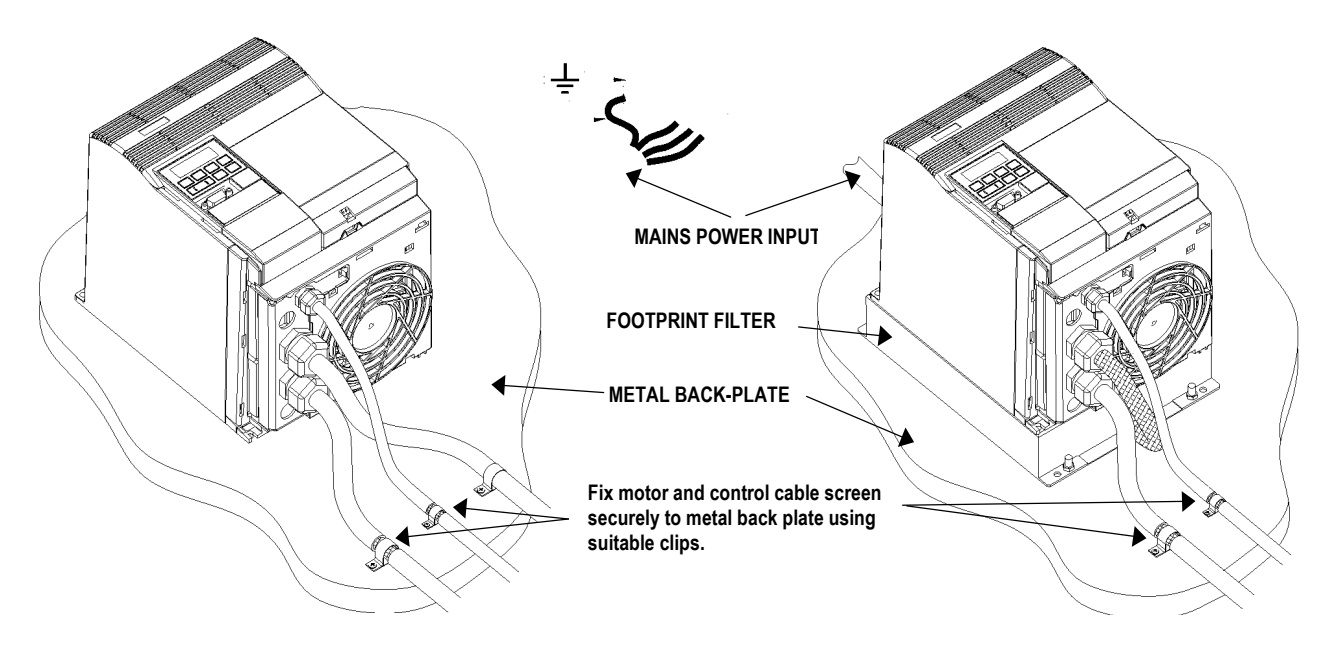

*Figure 1.2.3: Wiring guidelines to minimise effects of EMI - MICROMASTER FSC*

# **1.3 Electrical Installation - General Notes**

#### *1.3.1 Operation with Unearthed (IT) Supplies*

MICROMASTER was developed for operation on earthed line supplies; MICROMASTER can als be operated on non-earthed line supplies, however, we do not recommend this. The following must be carefully observed if MICROMASTER is to be operated on non-earthed line supplies:

- It is mandatory to use line reactors to adapt to the line impedances and to minimize voltage spikes.
- Output reactors must be used.
- The max. line supply voltage is 500 V (the ±10% only refers to the range which can absorb voltage spikes)
- The drive is not tripped for a ground fault on the supply side.
- The drive inverter is tripped (powered-down) with F002 for a ground fault at the output conductor.
- All of the drive inverters have electronics which are non-floating which causes a  $\sim$  20mA earth leakage current.

#### *1.3.2 Operation with Residual Current Device (RCD)*

The MICROMASTER inverters will operate without nuisance tripping with an RCD (also called ELCBs or RCCBs) fitted to the input providing:

- A type B RCD is used.
- The trip limit of the RCD is 300mA.
- The neutral of the supply is earthed.
- Only one inverter is supplied from each RCD.
- The output cables are less than 50m (screened) or 100m (unscreened).

#### *1.3.3 Installation after a Period of Storage*

It is necessary to reform the capacitors in the inverter if the unit has been stored for a prolonged period.

Period of storage 1 year old or less:

No reforming is required.

1 - 2 years old:

Apply power to the inverter one hour before giving the run command. (Preparation time 1 Hour)

 $\bullet$  2 - 3 years old:

Use a variable AC supply. Apply 25% of input voltage for 30 minutes. Increase volts to 50% for a further 30 minutes. Increase volts to 75% for further 30 minutes. Increase volts to 100% for a further 30 minutes. Now ready for run signal. (Preparation Time 2 hours)

3 years and over:

As with 2 - 3 years, but the steps should be 2 hours. (Preparation Time 8 Hours)

#### *1.3.4 Operation with Long Cables*

Motor cable lengths vary depending on type of cable, power rating and voltage rating - and in some cases can be as long as 200m without the need for additional chokes. Refer to DA64 catalogue for further details.

In any case, all inverters will operate at full specification with cable lengths up to 25m for screened cable or 50m for unscreened cables.

# **2. INSTALLATION**

## **2.1 Mechanical Installation**

**WARNING**

THIS EQUIPMENT MUST BE EARTHED.

To guarantee the safe operation of the equipment it must be installed and commissioned properly by qualified personnel in compliance with the warnings laid down in these operating instructions.

Take particular note of the general and regional installation and safety regulations regarding work on dangerous voltage installations (e.g. VDE), as well as the relevant regulations regarding the correct use of tools and personal protective gear.

The mains input and motor terminals can carry dangerous voltages even if the inverter is inoperative. Use insulated screwdrivers only on these terminal blocks.

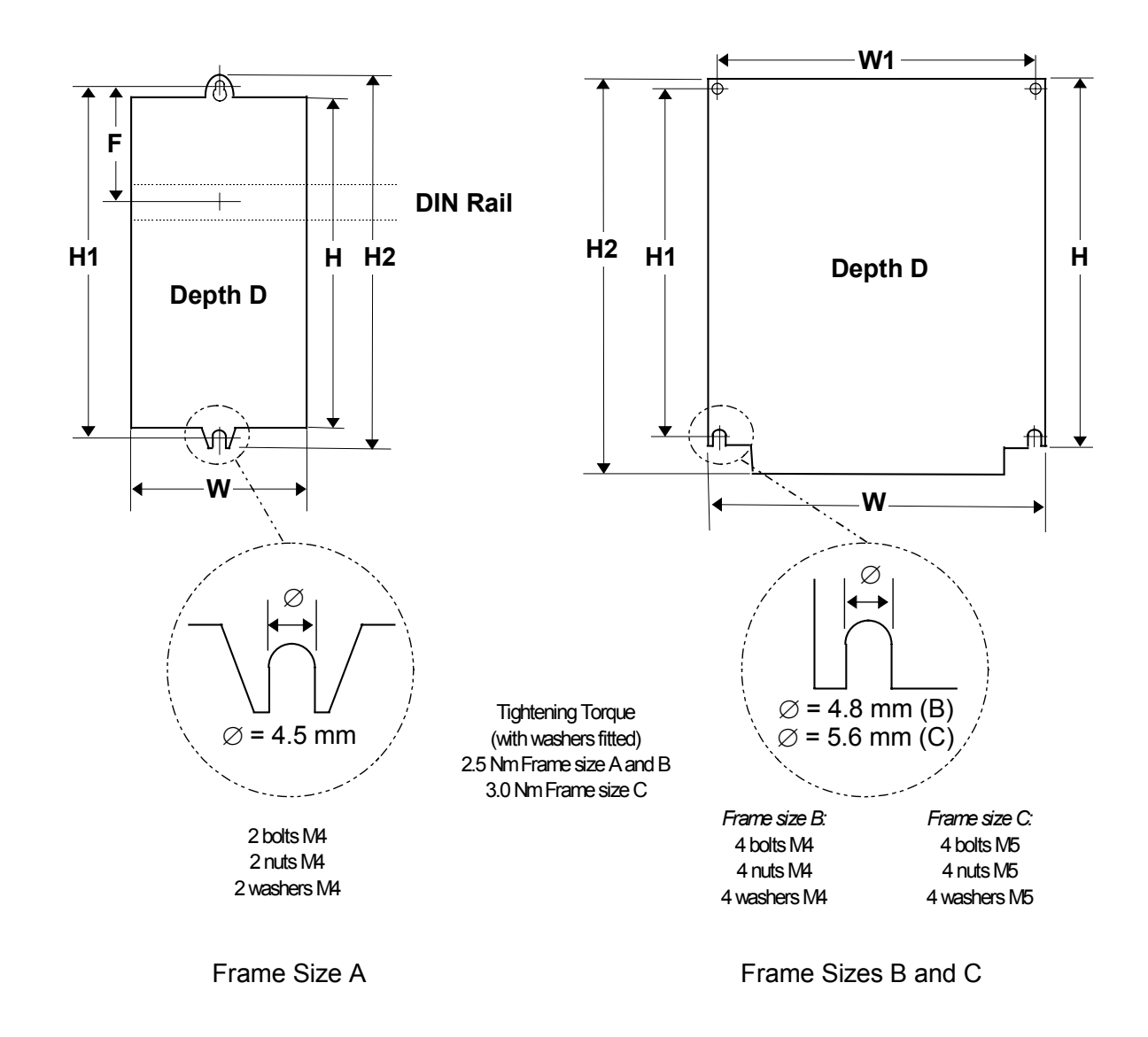

#### *2. INSTALLATION English*

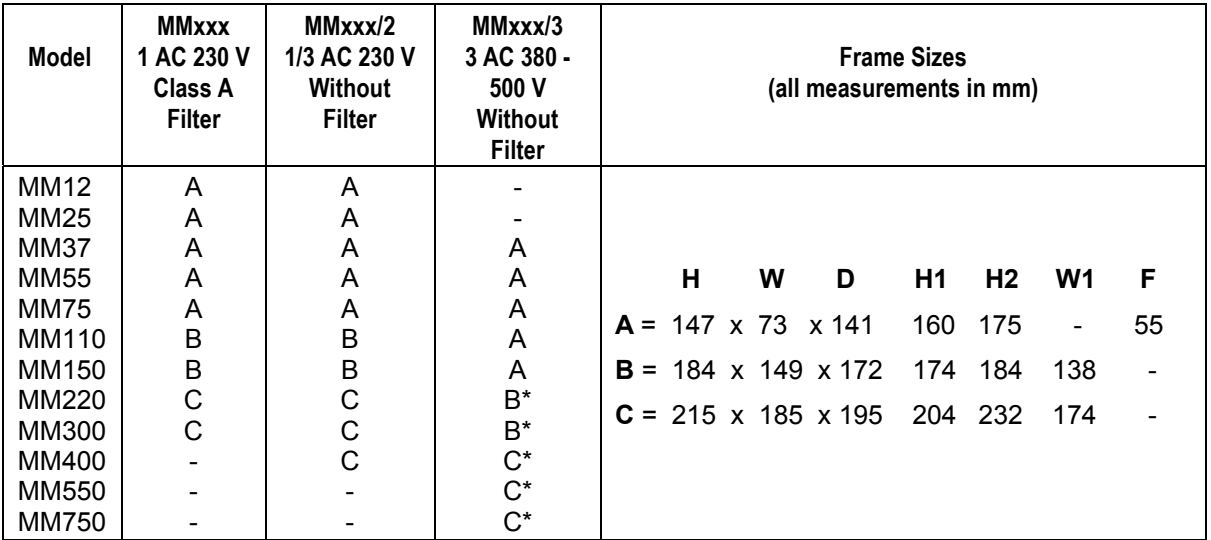

\* These units also available with built in filter e.g. MM220/3F

*Figure 2.1.1: Mechanical Installation DiagramSEQARABISCH*

## **2.2 Electrical Installation**

Read the Wiring Guidelines given in section 1.2 before commencing installation.

The electrical connectors on the MICROMASTER are shown in Figure 2.2.1. Connect the cables to the power and control terminal blocks in accordance with the information supplied in sections 2.3.1 - 2.3.4. Ensure that the leads are connected correctly and the equipment is properly earthed as shown in Figure 2.2.1.

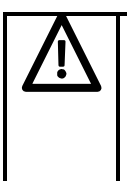

# **CAUTION**

The control, power supply and motor leads must be laid separately. They must not be fed through the same cable conduit/trunking. High voltage insulation test equipment must not be used on cables connected to the inverter.

Use screened cable for the control lead. Use Class 1 60/75°C copper wire only (for UL compliance). Tightening torque for the power (mains input and motor) terminals is 1.1 Nm.

To tighten up the power/motor terminal screws use a 4 - 5 mm cross-tip screwdriver.

#### *2.2.1 Power and Motor Connections - Frame Size A*

Ensure that the power source supplies the correct voltage and is designed for the necessary current *(see* section 7). Ensure that the appropriate circuit-breakers/fuses with the specified current rating are connected between the power supply and inverter *(see section 7)*.

Connect the power and motor connections as shown in Figure 2.2.1.

Fit the earth braid strap, supplied with the unit, between the PE faston connector and the mounting surface. Ensure there is a good electrical connection between the mounting surface and the earth strap.

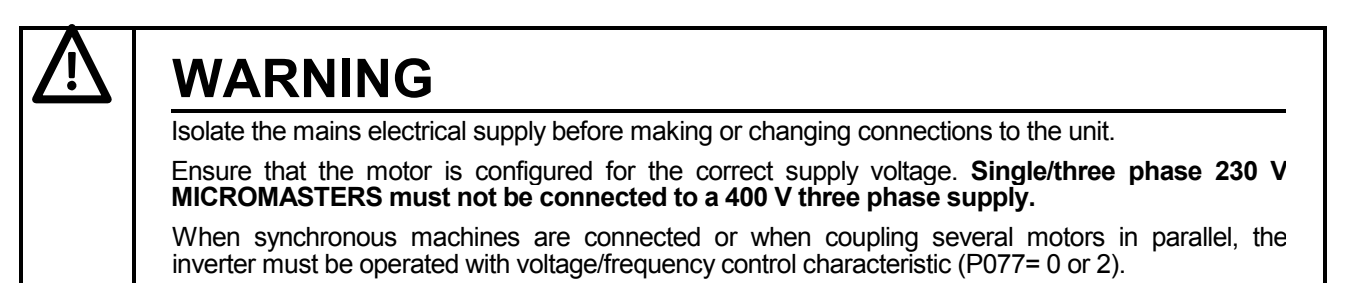

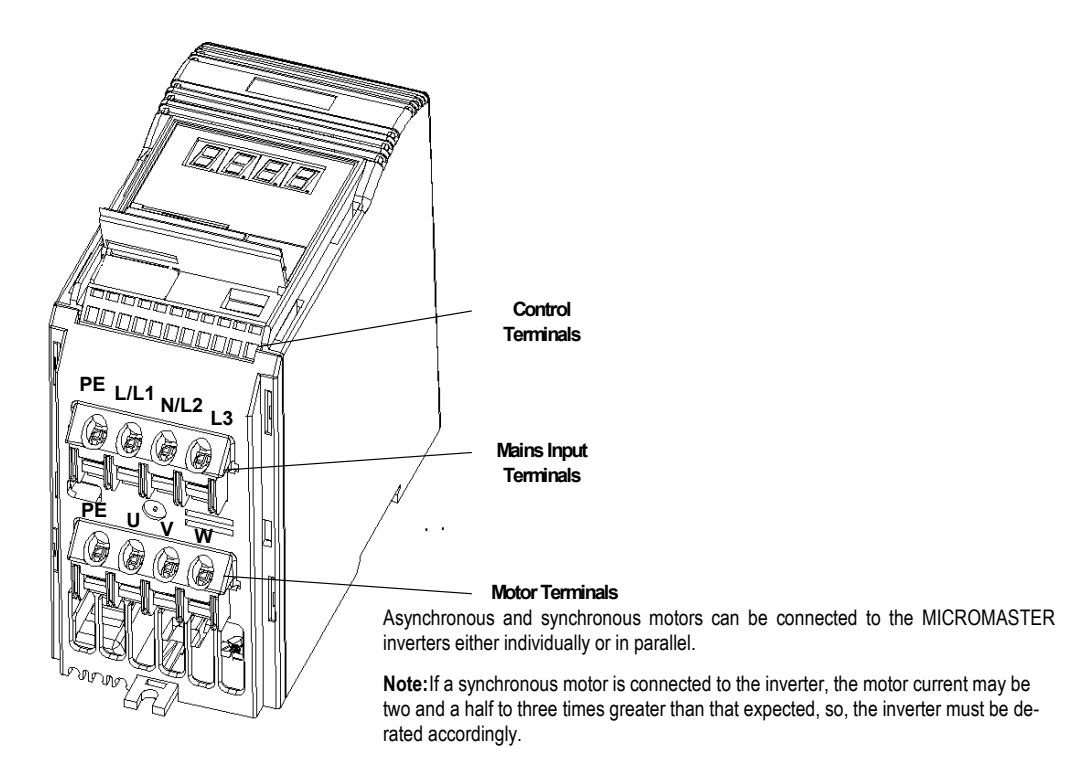

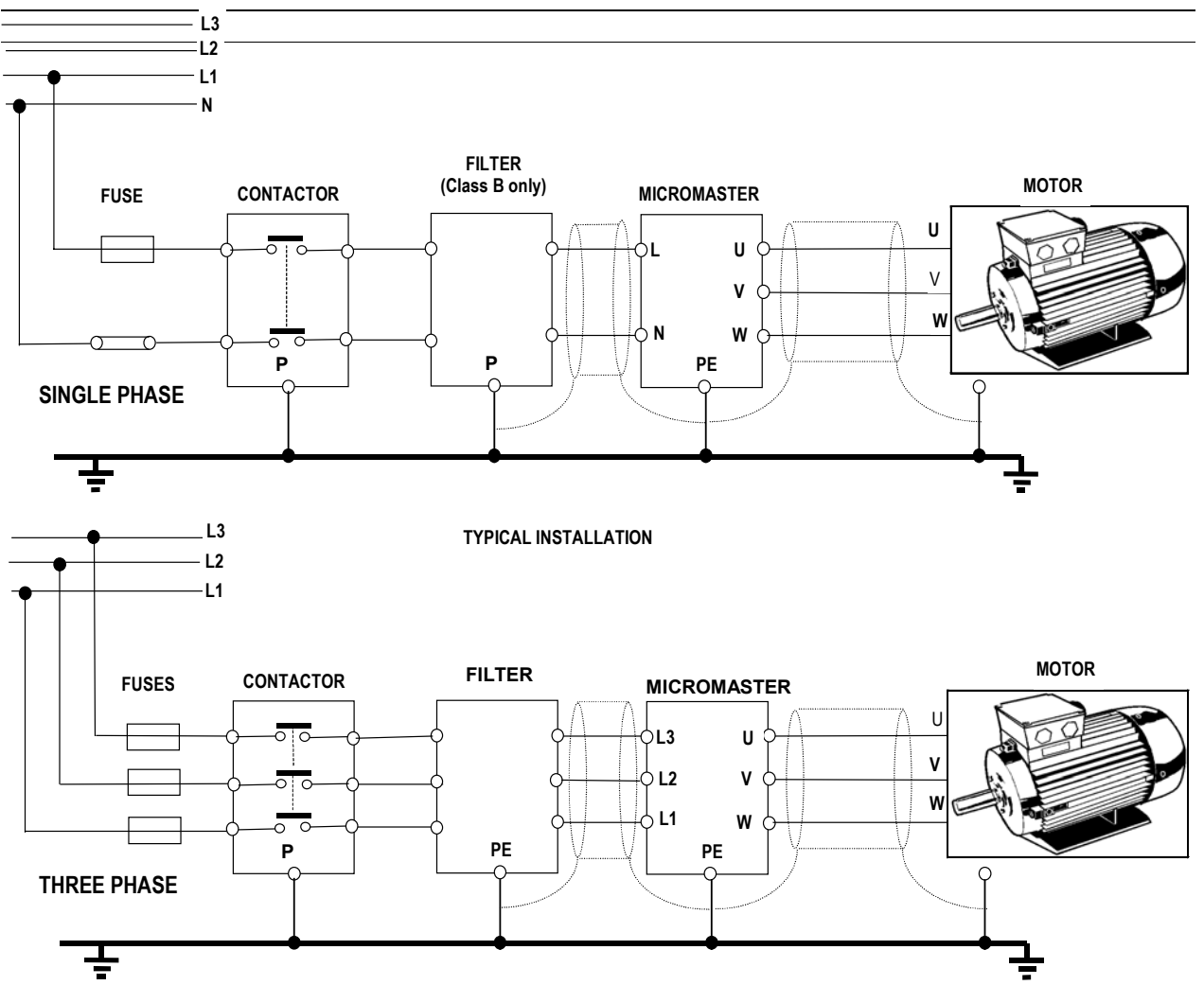

*Figure SEQARABISCH2.2.1: Power Connections*

#### *2.2.2 Power and Motor Connections - Frame Size B*

The terminal arrangement for frame size B is similar to frame size A *(see Figure 2.2.1)*. Refer to Figure 2.2.2 and proceed as follows:

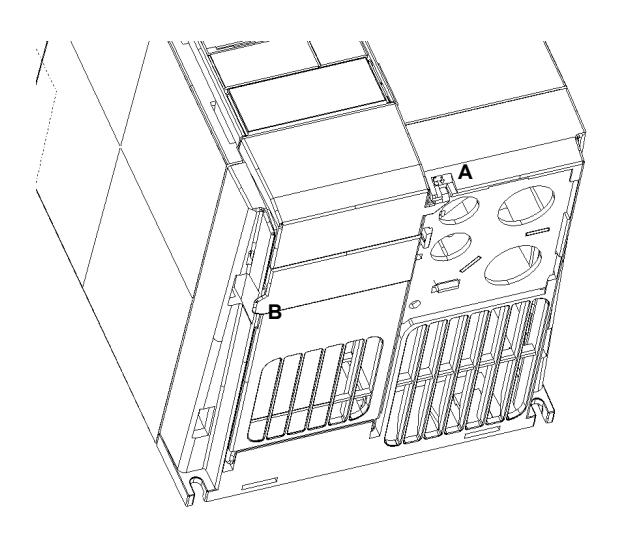

1. Insert the blade of a small screwdriver into slot A in the front of the inverter and press in the direction of the arrow. At the same time, press down on tab B at the side of the access panel.

*Power Connections Access Diagram - Frame Size B*

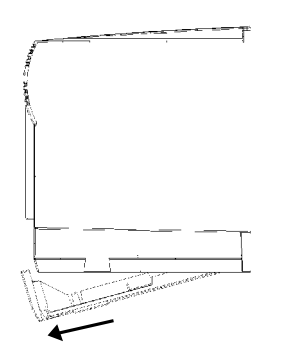

- 2. This will release the access panel, which will then swing down on its rear-mounted hinges.
	- **Note:** The access panel can be removed from the inverter when at an angle of approximately 30° to the horizontal. If allowed to swing lower, the panel will remain attached to the inverter.

*Removal of Terminal Cover- Frame Size B*

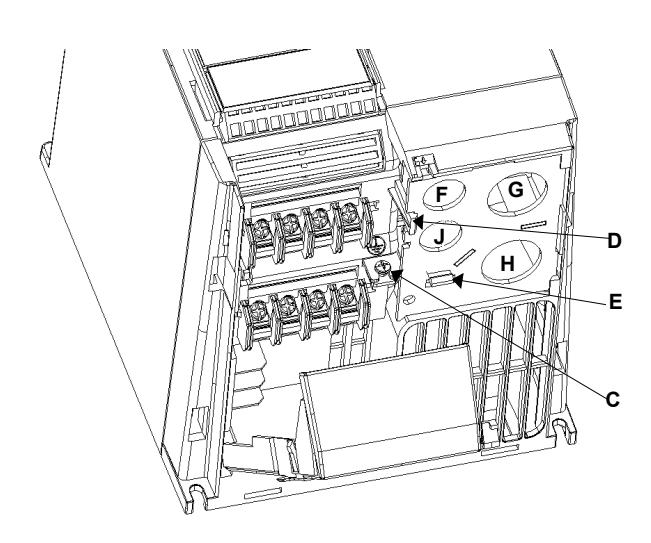

- 3. Remove the earthing screw C from the gland plate. 4. Press both release catches D and E to release the gland plate and then remove the metal gland plate
	-

from the inverter.

- F: Control cable input<br>G: Mains cable input Mains cable input
- H: Motor cable output
- J: Braking resistor/ DC link cable input

*Removal of Gland Plate- Frame Size B*

*Figure 2.2.2*

- 5. Ensure that the power source supplies the correct voltage and is designed for the necessary current *(see section 7)*. Ensure that the appropriate circuit-breakers with the specified current rating are connected between the power supply and inverter *(see section 7)*.
- 6. For the power input, use a 3-core cable for single phase units or a 4-core cable for three phase units. For the cross-section of each core see section 7.
- 7. Use a 4-core screened cable to connect the motor.
- 8. Carefully measure and cut the cable leads for power connections, motor connections and braking resistor connections (if required) before feeding the screened cables through the glands in the metal gland plate provided (see Figure 2.2.2) and securing the glands.
- 9. Carefully measure and cut the cable leads for the control connections (if required). Feed the control cable through the correct gland (see Figure 2.2.2) and secure the gland to the metal gland-plate.
- 10. Carefully feed the power and control leads through the correct holes in the inverter housing.
- 11. Secure the metal gland plate to the underside of the inverter. Fit and tighten the earth securing screw.
- 12. Connect the power input leads to the power terminals L/L1 N/L2 (1 phase) or L/L1, N/L2, L3 (3 phase), and earth (PE) (*shown in Figure 2.2.2* ) and torque down the screws.
- 13. Connect the motor leads to the motor terminals U, V, W and the earth (PE) (*shown in Figure 2.2.2)* and torque down the screws.

**Note:** For operation with cables longer than 25m see section 1.3.

- 14. If required, secure Faston connectors to the braking resistor leads and fit the connectors to the B+/DC+ and B- terminals under the inverter.
- 15. Connect the control leads as shown in Figures 2.2.4 and 2.2.6, Section 2.2.4 and 2.2.6.

*EINBETTENSEQARABISCH2.2.3 Power and Motor Connections - Frame Size C*

#### *2. INSTALLATION English*

The terminal arrangement for frame size C is identical to frame size A *(see Figure 2.2.1)*. However, before the wires can be connected to the terminal blocks, you must lower the fan housing and secure the cables to the gland plate.

Refer to Figure 2.2.3 and proceed as follows:

- 1. While supporting the fan housing with one hand, insert the blade of a screwdriver into slot A on the underside of the inverter and press upwards to release the securing tab. Lower the fan housing, allowing it to swing out to the right on its side-mounted hinges.
- 2. Applying pressure to the gland plate release clips B and C in the direction of the arrows. Swing the plate out to the left on its side-mounted hinges,
- 3. Secure each cable to the correct hole in the gland plate, ensuring that the exposed wires are long enough to reach the terminal blocks.
- 4. Connect the wires to the terminal blocks as shown in Figure 2.2.1 (See section 2.2.4 for information about connecting the control wires.) IT IS MOST IMPORTANT THAT THE MOTOR AND CONTROL WIRES ARE KEPT APART. B & C: Gland plate release tabs
- 5. Swing the gland plate back into the base of the inverter. Ensure thet the release enples snap into position. Mains cable input
- 6. Swing the fan housing back into the base of the inverter.
- F: Motor cable input<br>G: Braking resistor/ D
- Braking resistor/ DC link cable input

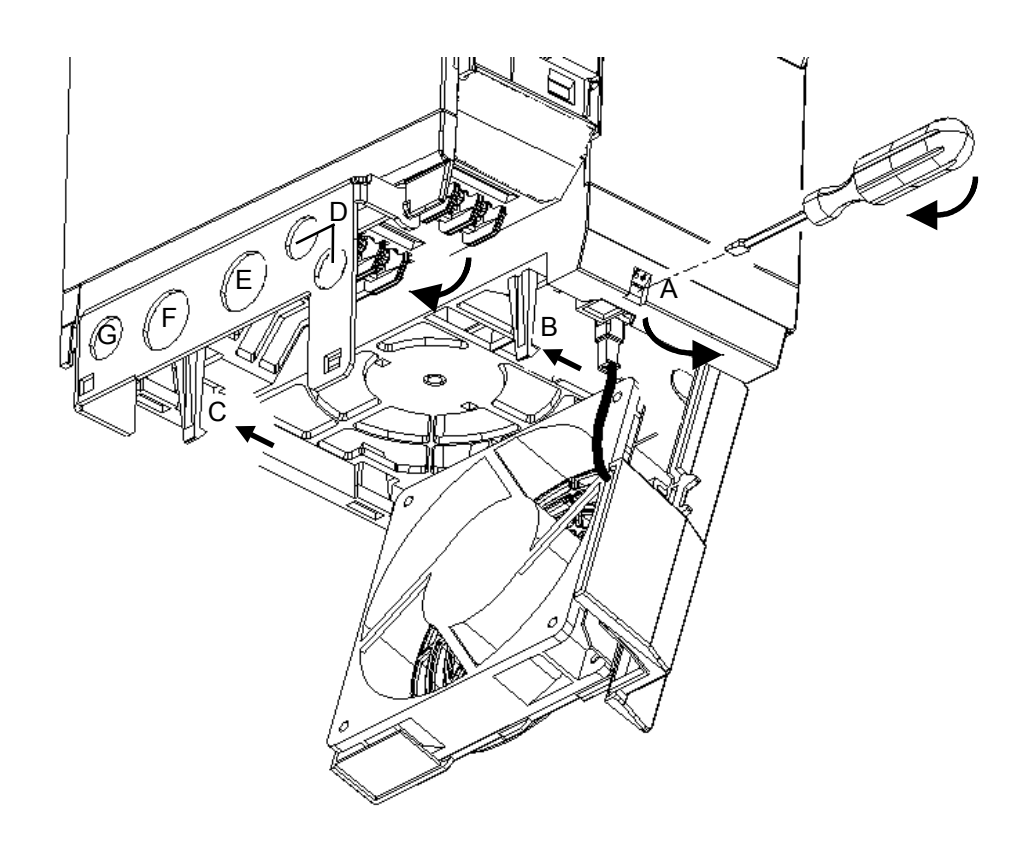

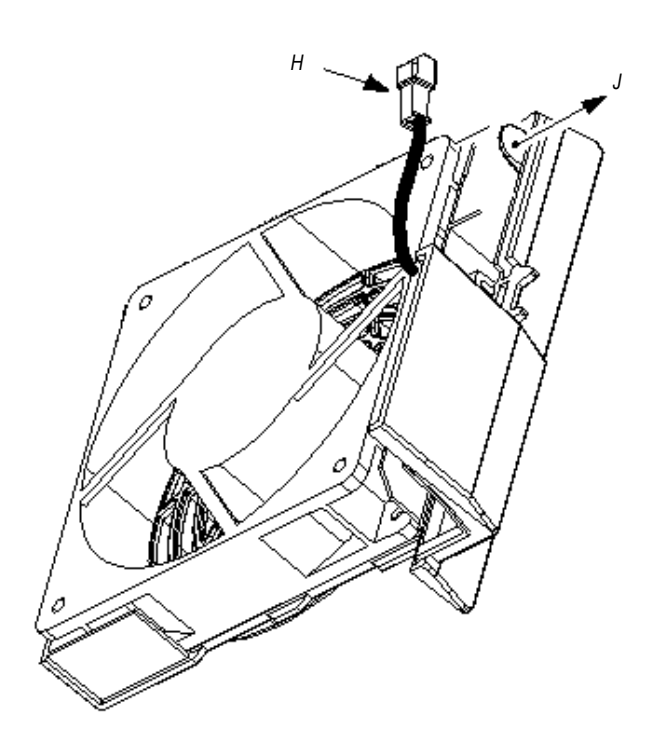

H: Fan connector<br>J: Fan Housing re Fan Housing removal tab

To remove fan housing and fan disconnect fan connector 'H', release tab 'J' in direction shown and remove fan and housing in same direction.

*Figure SEQARABISCH2.2.3: Power Connections Access Diagram - Frame Size C*

#### *2. INSTALLATION English*

#### *2.2.4 Control Connections*

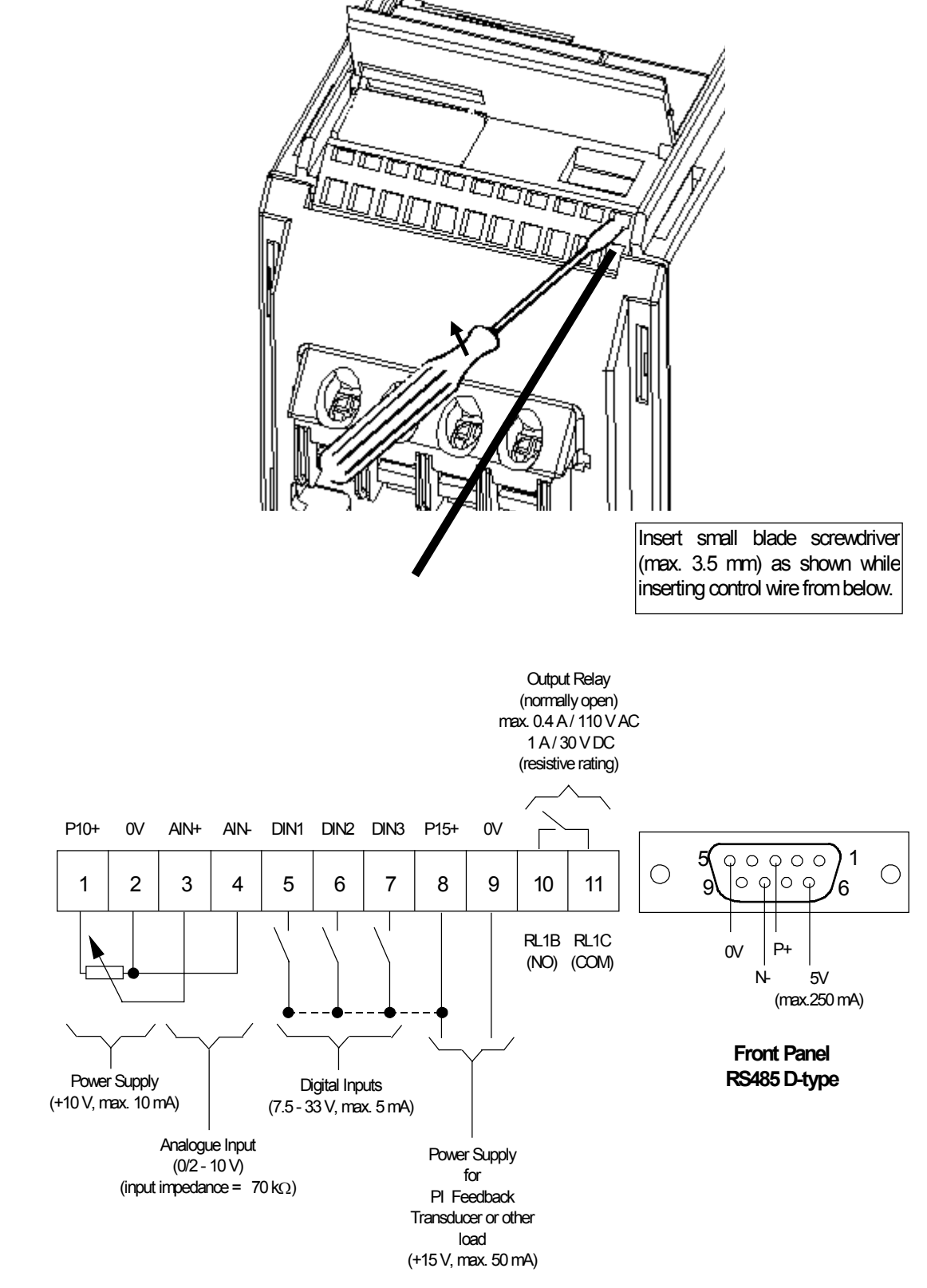

#### **Control Terminal Block**

*Figure SEQARABISCH2.2.4: Control Connections*

#### *2.2.5. External Motor Thermal Overload Protection*

When operated below rated speed, the cooling effect of fans fitted to the motor shaft is reduced. Consequentially, most motors require de-rating for continuous operation at low frequencies. To ensure that motors are protected against overheating under these conditions, a PTC temperature sensor must be fitted to the motor and connected to the inverter control terminals as shown in Figure 2.2.5.

**Note:** To enable the trip function, set parameter P051, P052 or P053 =19.

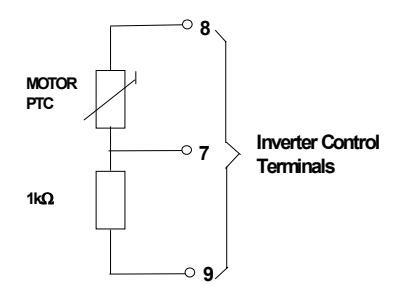

*Figure 2.2.5: Motor Overload PTC Connection*

#### *2.2.6 Block Diagram*

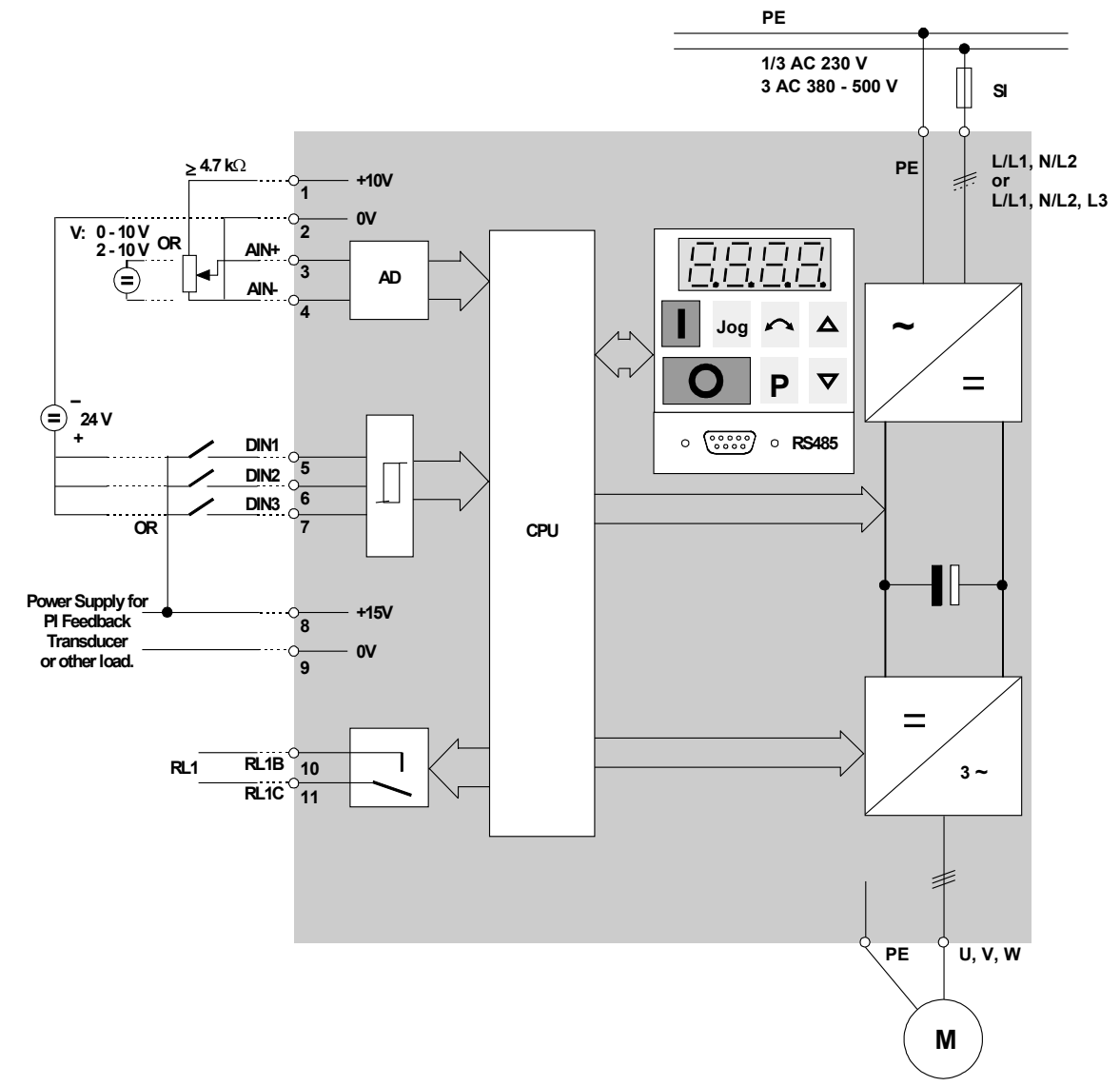

*Figure 2.2.6: Block Diagram*

# **3. FRONT PANEL CONTROLS & BASIC OPERATION**

## **3.1 Front Panel Controls**

# **CAUTION**

The digital frequency setpoint has been set at 5.00 Hz in the factory. This means that, it is not necessary to enter a frequency setpoint via the  $\Delta$  button or parameter P005 in order to test that the motor turns following a RUN command.

All settings must only be entered by qualified personnel, paying particular attention to the safety precautions and warnings.

The parameter settings required can be entered using the three parameterisation buttons ( $P$ ,  $\Delta$  and  $\nabla$ ) on the front panel of the inverter. The parameter numbers and values are indicated on the four digit LED display.

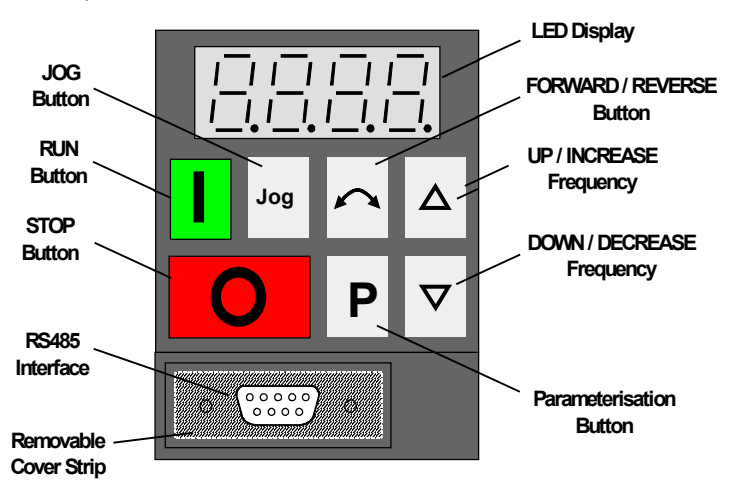

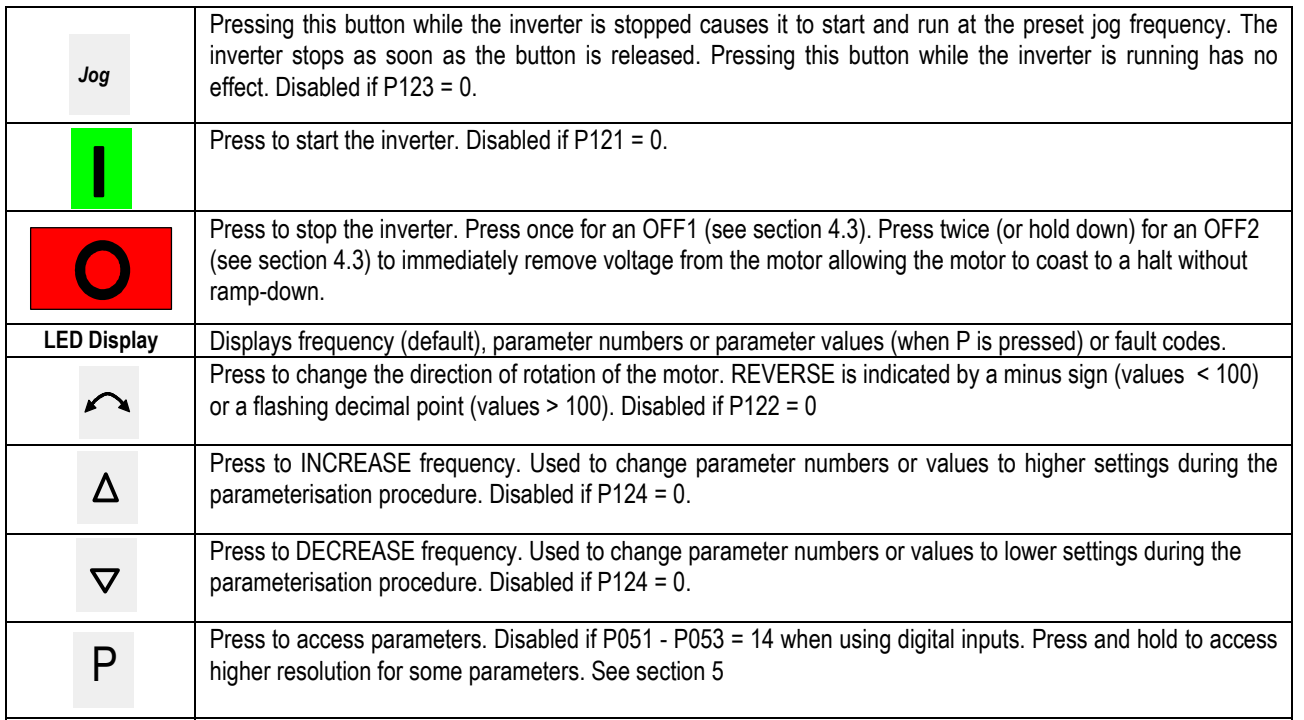

*Figure 3.1: Front Panel*

## **3.2 Basic Operation**

Refer to section 5 for a full description of each parameter.

#### *3.2.1 General*

- (1) The inverter does not have a main power switch and is live when the mains supply is connected. It waits, with the output disabled, until the RUN button is pressed or for the presence of a digital ON signal at terminal 5 (rotate right) or terminal 6 (rotate left) - *see parameters P051 - P053*.
- (2) If output frequency is selected to be displayed (P001 = 0), the corresponding setpoint is displayed approximately every 1.5 seconds while the inverter is stopped.
- (3) The inverter is programmed at the factory for standard applications on Siemens four-pole standard motors. When using other motors it is necessary to enter the specifications from the motor's rating plate into parameters P081 to P085 *(see Figure 3.2.1)*. **Note: Access to these parameters is not possible unless P009 has been set to 002 or 003.**

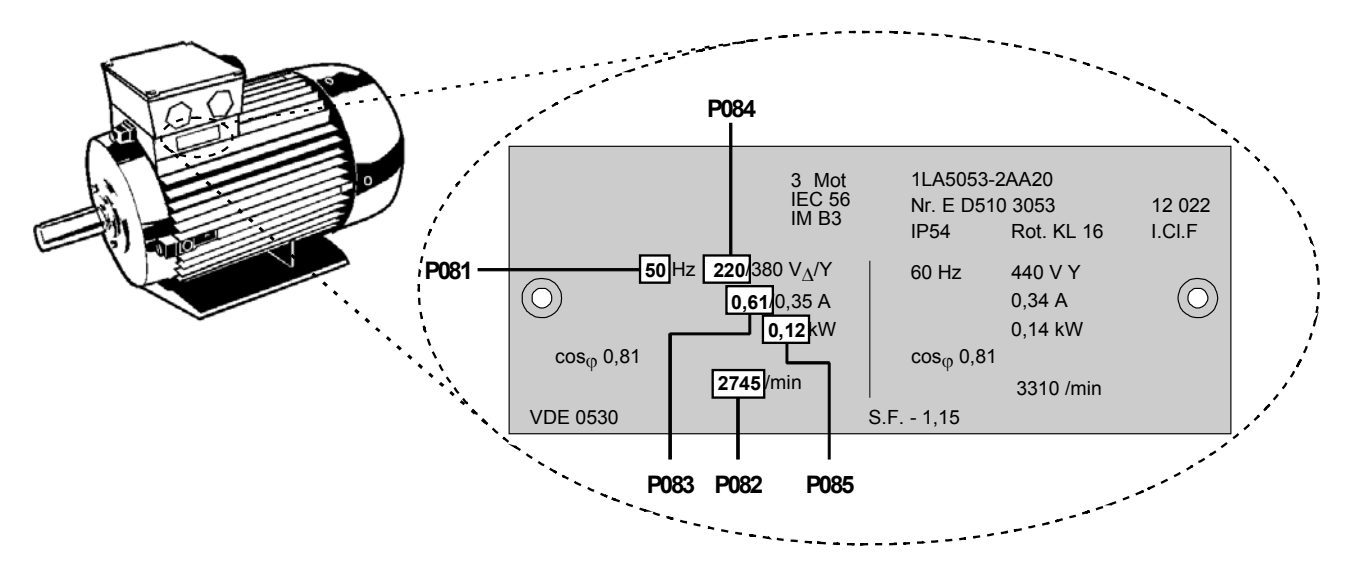

*Figure 3.2.1: Typical Motor Rating Plate Example*

**Note:** Ensure that the inverter is configured correctly to the motor, i.e. in the above example delta terminal connection is for 220 V. For continuous operation below a ~10Hz drive inverter output frequency, in order to protect the motor, a separately-driven fan and/or a temperature sensor should be provided in the motor.

#### *3.2.2 Initial Testing*

- (1) Check that all cables have been connected correctly *(section 2)* and that all relevant product and plant/location safety precautions have been complied with.
- (2) Apply mains power to the inverter.
- (3) Ensure that it is safe to start the motor. Press the RUN button on the inverter. The display will change to **5.0** and the motor shaft will begin to turn. It will take one second for the inverter to ramp up to 5 Hz.
- (4) Press the STOP button. The display will change to **0.0** and the motor slow to a complete stop within one second.

#### *3.2.3 Basic Operation - 10 Step Guide*

The basic method of setting up the inverter for use is described below. This method uses a digital frequency setpoint and requires only the minimum number of parameters to be changed from their default settings. It assumes that a standard Siemens four-pole motor is connected to the inverter *(see section 3.2.1 if a different motor type is being used)*.

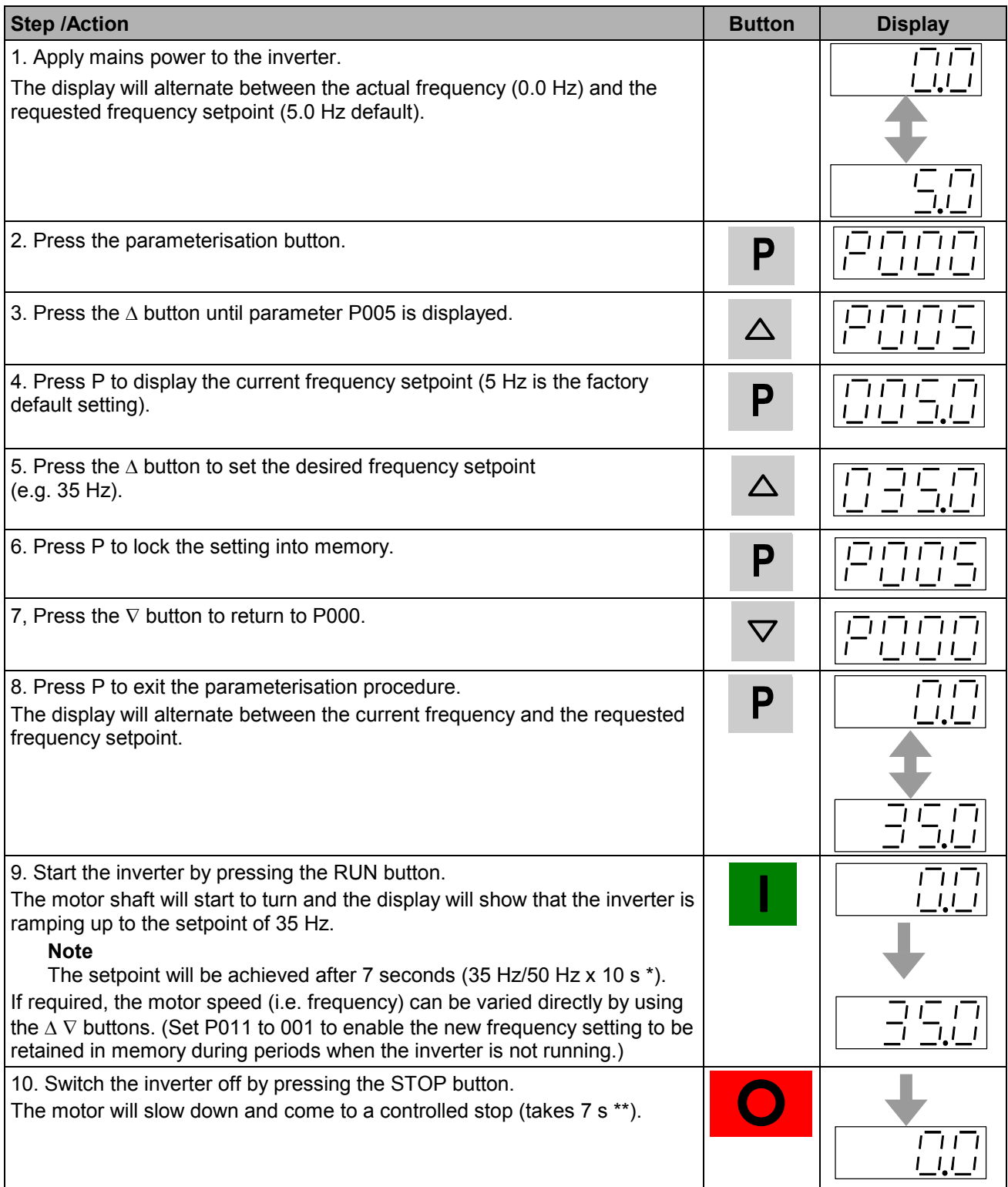

**\*** Default ramp-up time is 10 s to reach 50 Hz (defined by P002 and P013).

\*\* Default ramp-down time is 10 s from 50 Hz (defined by P003 and P013).

# **4. OPERATING MODES**

#### **4.1 Digital Control**

For a basic startup configuration using digital control, proceed as follows:

- (1) Connect control terminal 5 to terminal 8 via a simple on/off switch. This sets up the motor for clockwise rotation (default).
- (2) Apply mains power to the inverter. Set parameter P009 to 002 or 003 to enable all parameters to be adiusted.
- (3) Check that parameter P006 is set to 000 to specify digital setpoint.
- (4) Set parameter P007 to 000 to specify digital input (i.e. DIN1 (terminal 5) in this case) and disable the front panel controls.
- (5) Set parameter P005 to the desired frequency setpoint.
- (6) Set parameters P081 to P085 in accordance with the rating plate on the motor *(see Figure 3.2.1)*.
	- **Note:** In many cases, when default factory parameters are used, the default stator resistance set in P089 will generally suit the default power rating set in P085. Should the inverter and motor ratings differ greatly, it is recommended that the stator resistance of the motor is measured and entered manually into P089. Continuous Boost (P078) and Starting Boost (P079) are dependent on the value of Stator Resistance - too high a value may cause overcurrent trips
- (7) Set the external on/off switch to ON. The inverter will now drive the motor at the frequency set by P005.

#### **4.2 Analogue Control**

For a basic startup configuration using analogue voltage control, proceed as follows:

- (1) Connect control terminal 5 to terminal 8 via a simple on/off switch. This sets up the motor for clockwise rotation (default).
- (2) Connect a 4.7 k $\Omega$  potentiometer to the control terminals as shown in Figure 2.2.4 or connect pin 2 (0V) to pin 4 and a 0 - 10 V signal between pin 2 (0V) and pin 3 (AIN+).
- (3) Apply mains power to the inverter. Set parameter P009 to 002 or 003 to enable all parameters to be adjusted.
- (4) Set parameter P006 to 001 to specify analogue setpoint.
- (5) Set parameter P007 to 000 to specify digital input (i.e. DIN1 (terminal 5) in this case) and disable the front panel controls.
- (6) Set parameters P021 and P022 to specify the minimum and maximum output frequency settings.
- (7) Set parameters P081 to P085 in accordance with the rating plate on the motor *(see Figure 3.2.1).*
	- **Note:** In many cases, when default factory parameters are used, the default stator resistance set in P089 will generally suit the default power rating set in P085. Should the inverter and motor ratings differ greatly, it is recommended that the stator resistance of the motor is measured and entered manually into P089. Continuous Boost (P078) and Starting Boost (P079) are dependent on the value of Stator Resistance - too high a value may cause overcurrent trips
- (8) Set the external on/off switch to ON. Turn the potentiometer (or adjust the analogue control voltage) until the desired frequency is displayed on the inverter.

## **4.3 Stopping the Motor**

Stopping can be achieved in several ways:

- - Cancelling the ON command or pressing the OFF button (**O**) on the front panel causes the inverter to ramp down at the selected ramp down rate *(see P003)*.
- -OFF2 - operation causes the motor to coast to a standstill *(see parameters P051 to P053)*.
- -OFF3 - operation causes rapid braking *(see parameters P051 to P053)*.
- -DC injection braking up to 150% causes a rapid stop *(see P073)*.

## **4.4 If the Motor Does Not Start Up**

If the display shows a fault code, refer to Section 6.

If the motor does not start up when the ON command has been given, check that the ON command is valid, check if a frequency setpoint has been entered in P005 and check that the motor specifications have been entered correctly under parameters P081 to P085.

If the inverter is configured for operation via the front panel (P007 = 001) and the motor does not start when the RUN button is pressed, check that P121 = 001 (RUN button enabled).

If the motor does not run after parameters have been changed accidentally, reset the inverter to the factory default parameter values by setting parameter **P944** to **001** and then pressing **P**.

## **4.5 Local and Remote Control**

The inverter can be controlled either locally (default), or remotely via a USS data line connected to the RS485 D-type connector on the front panel. (Refer to parameter P910 in Section 5 for the available remote control options.)

When local control is used, the inverter can only be controlled via the front panel or the control terminals. Control commands, setpoints or parameter changes received via the RS485 interface have no effect.

When operating via remote control the inverter will not accept control commands from the terminals. *Exception: OFF2 or OFF3 can be activated via parameters P051 to P053 (refer to parameters P051 to P053 in Section 5).*

Several inverters can be connected to an external control unit at the same time. The inverters can be addressed individually.

For further information, refer to the following documents *(available from your local Siemens office)*:

E20125-B0001-S302-A1 Application of the USS Protocol in SIMOVERT Units 6SE21 and MICROMASTER (German) E20125-B0001-S302-A1-7600 Application of the USS Protocol in SIMOVERT Units 6SE21 and

MICROMASTER (English)

# **4.6 Closed Loop Control**

#### *4.6.1 General Description*

The MICROMASTER provides a PI control function for closed loop control *(see Figure 4.6.1)*. PI control is ideal for temperature or pressure control, or other applications where the controlled variable changes slowly or where transient errors are not critical. This control loop is **not** suitable for use in systems where fast response times are required.

When closed loop PI control is enabled (P201 = 002), all setpoints are calibrated between zero and 100%, i.e. a setpoint of 50.0 = 50%. This allows general purpose control of any process variable that is actuated by motor speed and for which a suitable transducer is available.

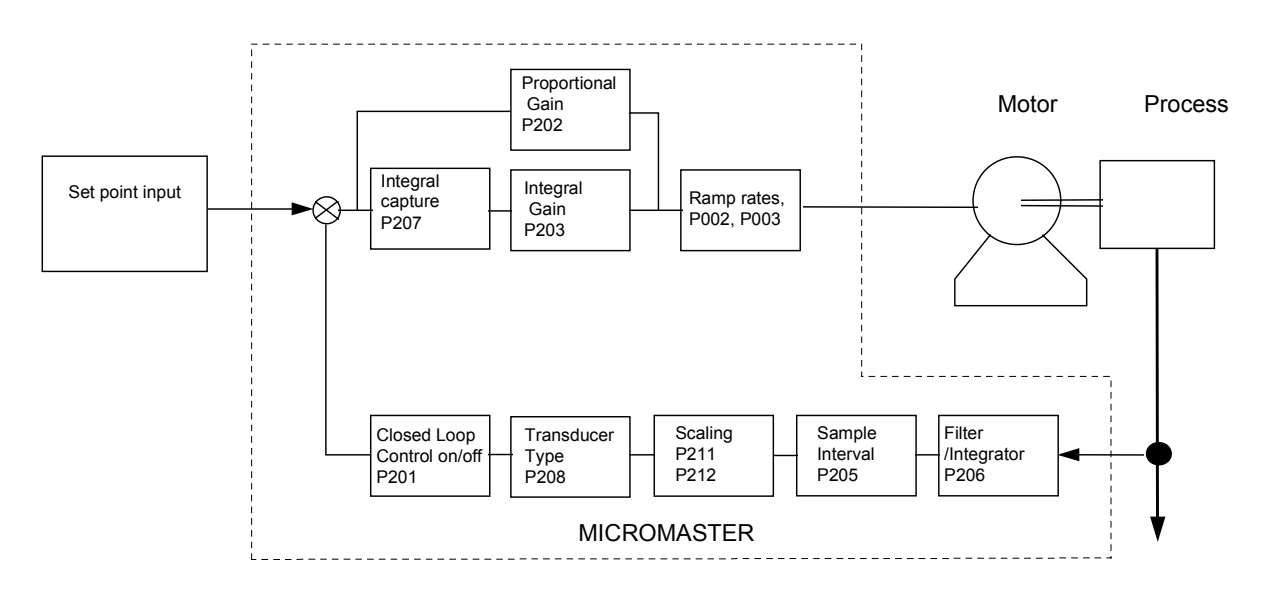

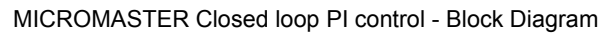

#### *Figure 4.6.1*

#### *4.6.2 Hardware Setup*

Connect the outputs from the external feedback transducer to control terminals 3 and 4. This analogue input accepts a 0/2 - 10 V signal, has 10-bit resolution and permits a differential (floating) voltage. Ensure that the values of parameters P023 and P024 are set to 000 and that P006 is set to 000 or 002.

15 V dc/Max 50mA power for the feedback transducer can be supplied from terminals 8 and 9 on the control block.

#### *4.6.3 Parameter Settings*

Closed loop control cannot be used unless P201 is first set to 002. Most of the parameters associated with closed loop control are shown in Figure 4.6.1. Other parameters which are also associated with closed loop control are as follows:

```
P001 (value = 007)
P061 (value = 012 or 013)
P210
P220
```
Descriptions of all closed loop control parameters are provided in section 5. For further detailed information about PI operation refer to the Internet, which may be obtained from http://www.siemens.com/micromaster

# **5. SYSTEM PARAMETERS**

Parameters can be changed and set using the membrane-type buttons to adjust the desired properties of the inverter, such as ramp times, minimum and maximum frequencies etc. The parameter numbers selected and the setting of the parameter values are indicated in the four digit LED display.

**Note:** If you press the  $\Delta$  or  $\nabla$  button momentarily, the values change step by step. If you keep the buttons pressed for a longer time, the values scroll through rapidly.

Access to parameters is determined by the value set in P009. Check that the key parameters necessary for your application have been programmed.

- **Note:** In the following parameter table:
	- $\cdot$ . Indicates parameters that can be changed during operation.
	- $\forall x \, x \, x'$  Indicates that the value of this factory setting depends on the rating of the inverter.

#### **Increased Parameter Resolution.**

To increase the resolution to 0.01 when changing frequency parameters, instead of pressing P momentarily to return to the parameter display, keep the button pressed until the display changes to '- -.n0' (n = the current tenths value, e.g. if the parameter value = '055.8' then  $n = 8$ ). Press  $\Delta$  or  $\nabla$  to change the value (all values between .00 and .99 are valid) and then press P twice to return to the parameter display.

#### **Resetting to Factory Defaults**

If parameters are changed accidentally, all parameters can be reset to their default values by setting parameter **P944** to **1** and then pressing **P**.

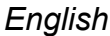

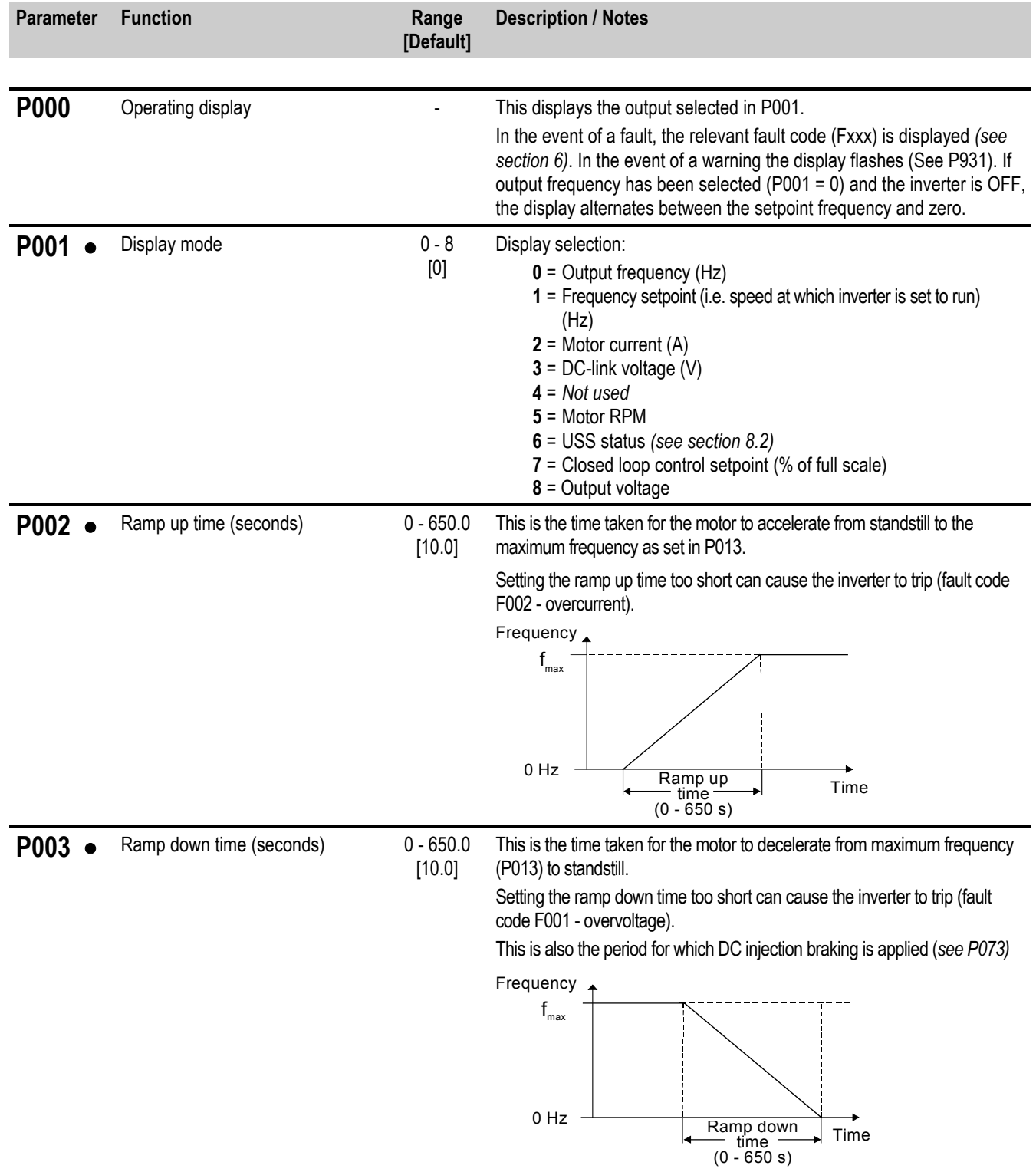

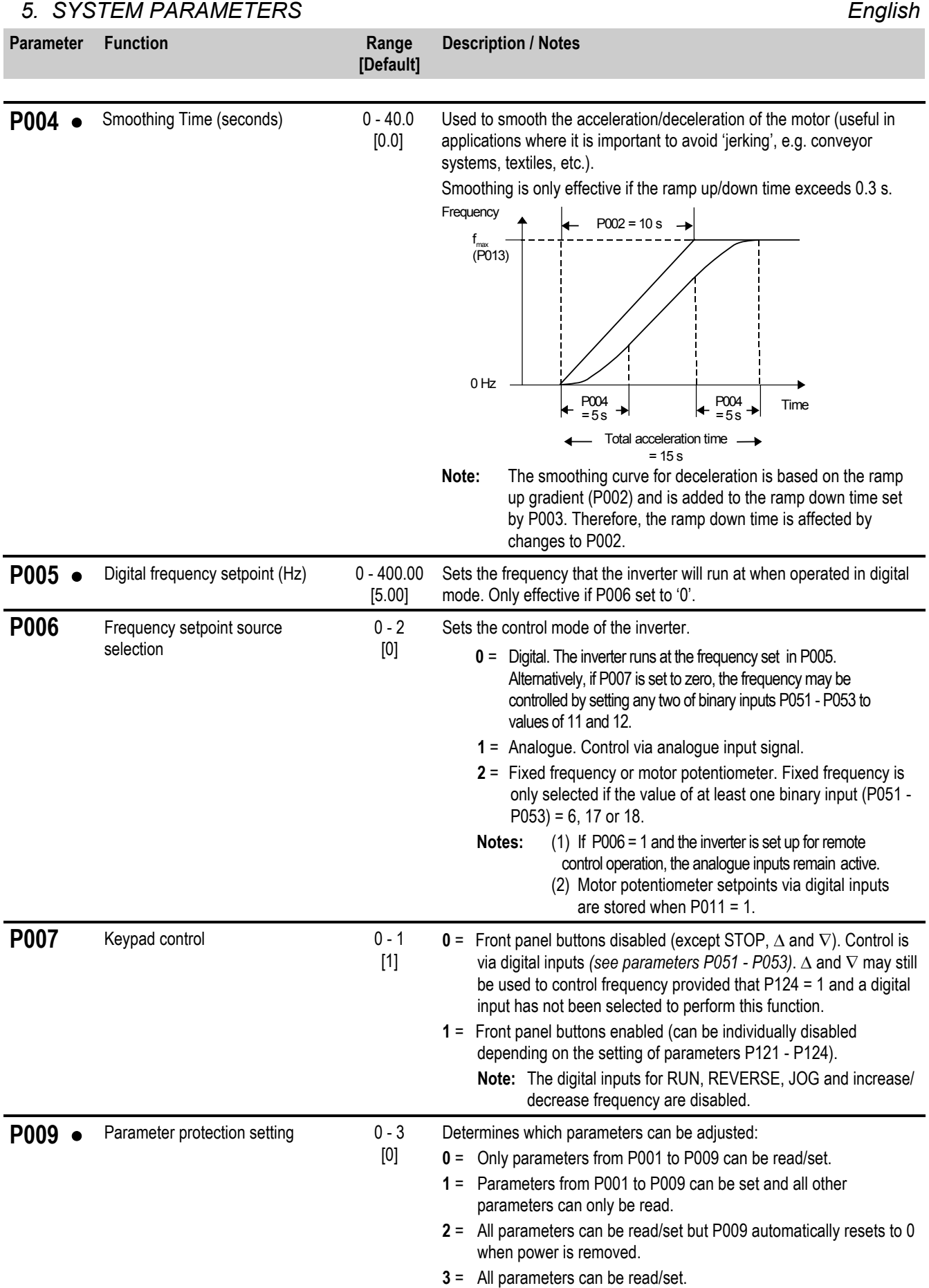

#### *English 5. SYSTEM PARAMETERS*

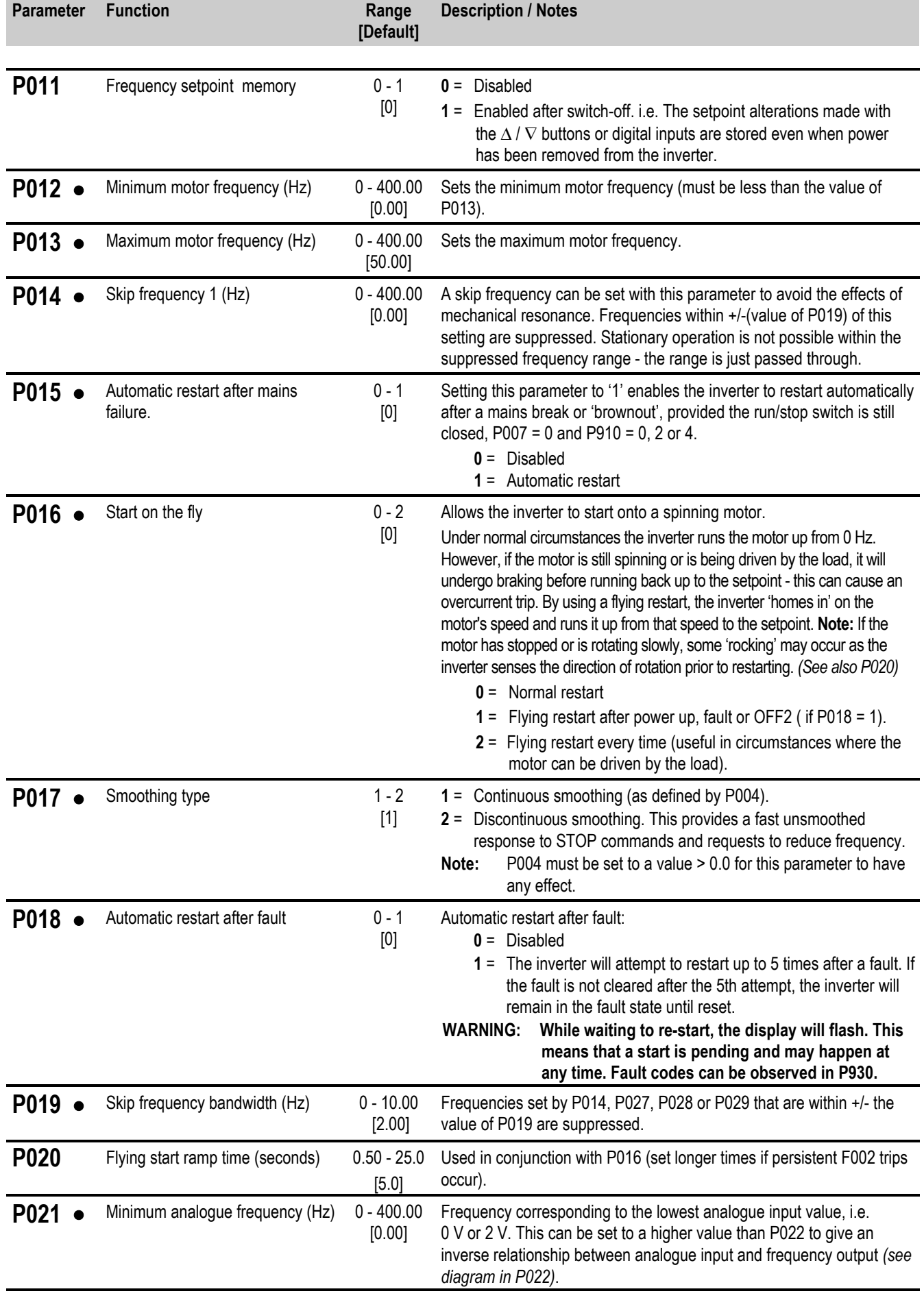

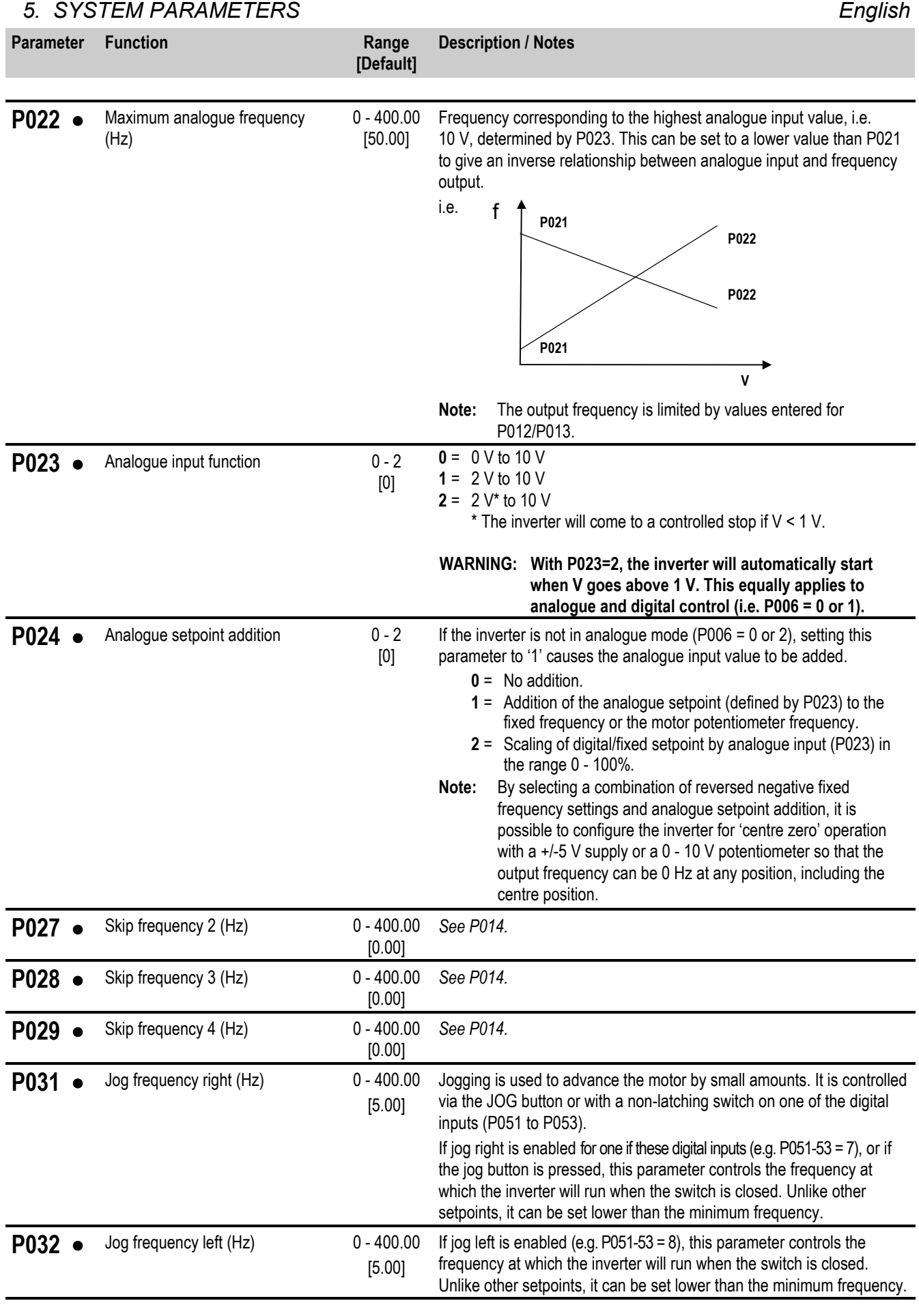

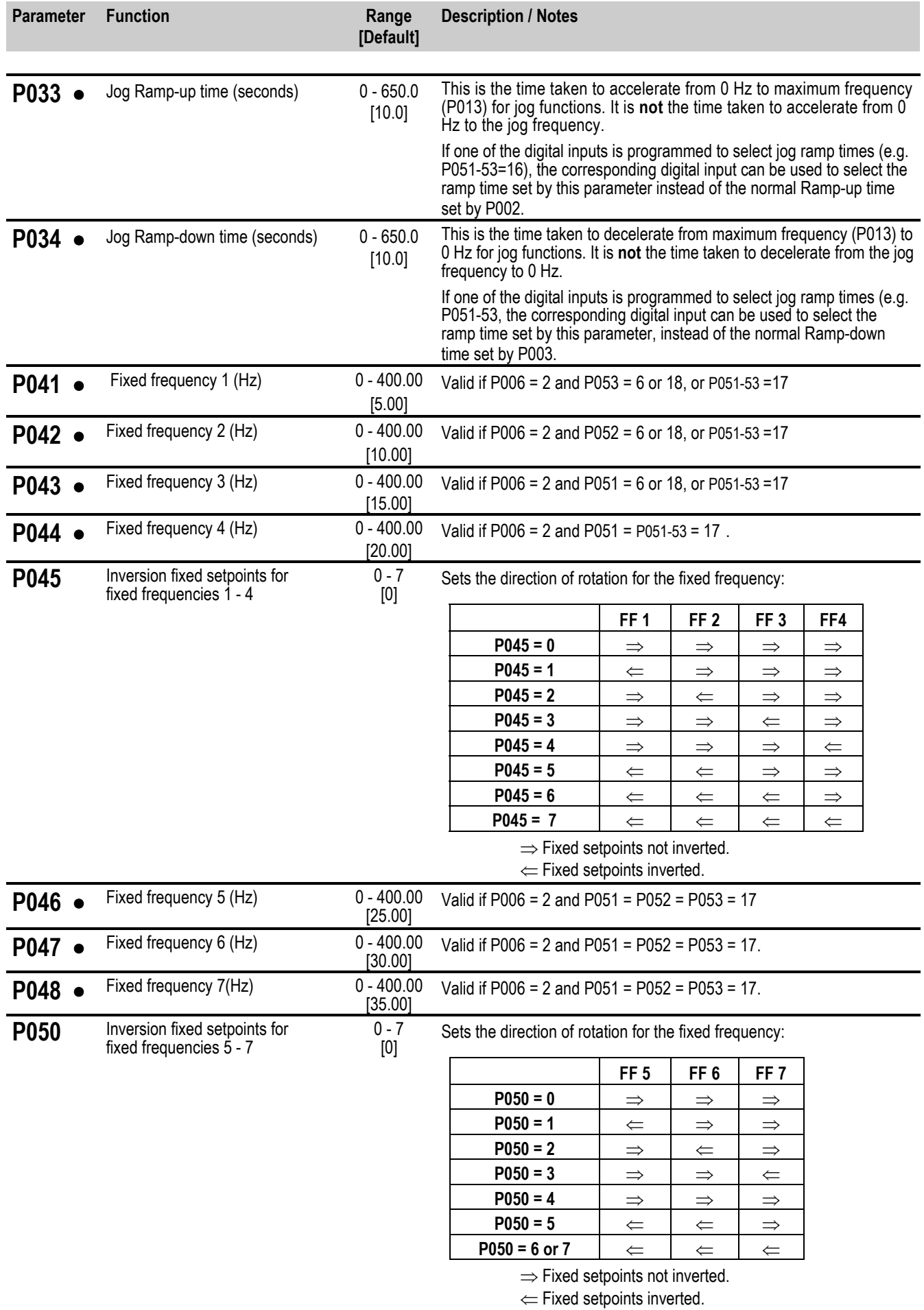

#### *5. SYSTEM PARAMETERS English*

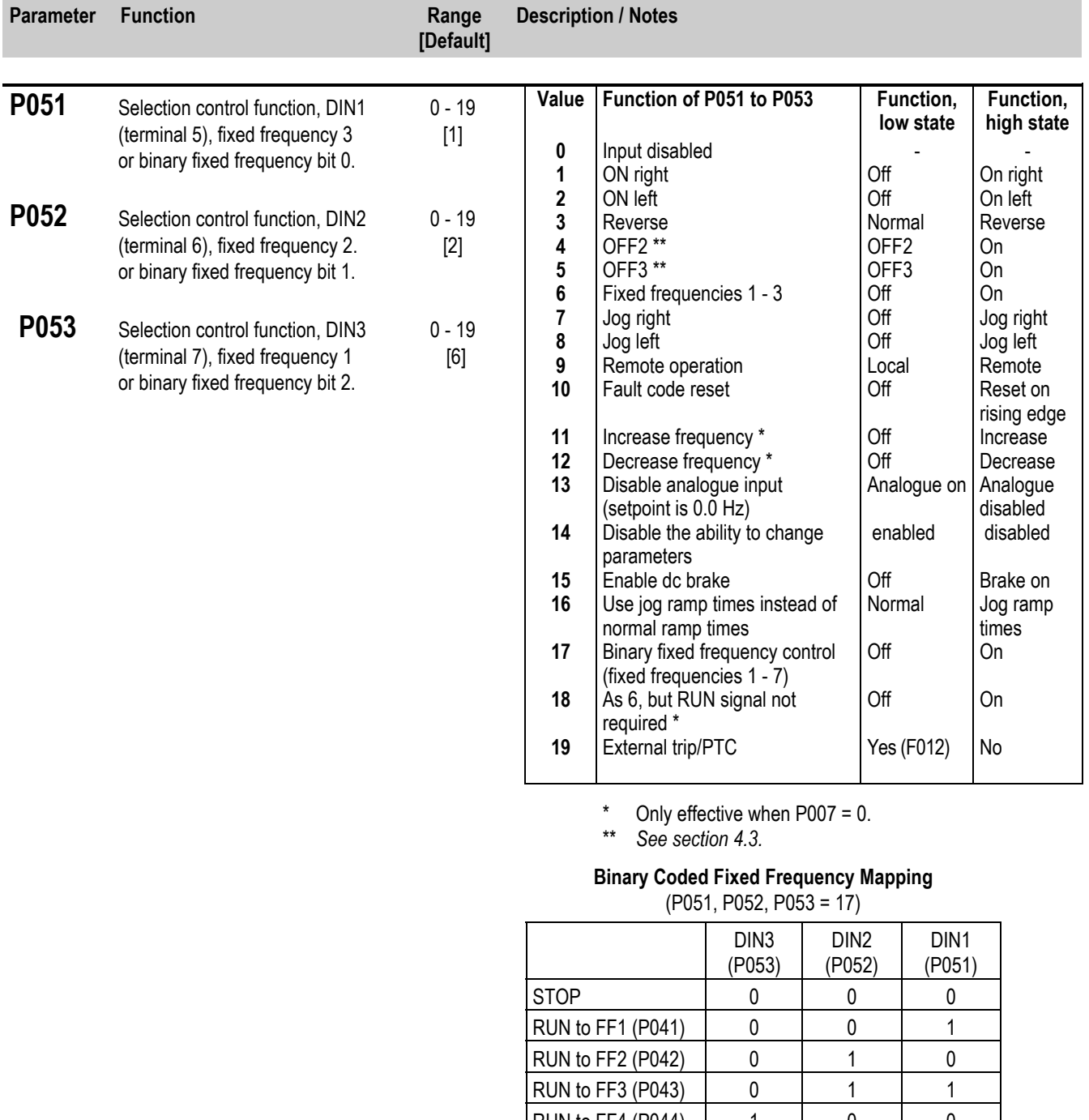

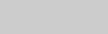

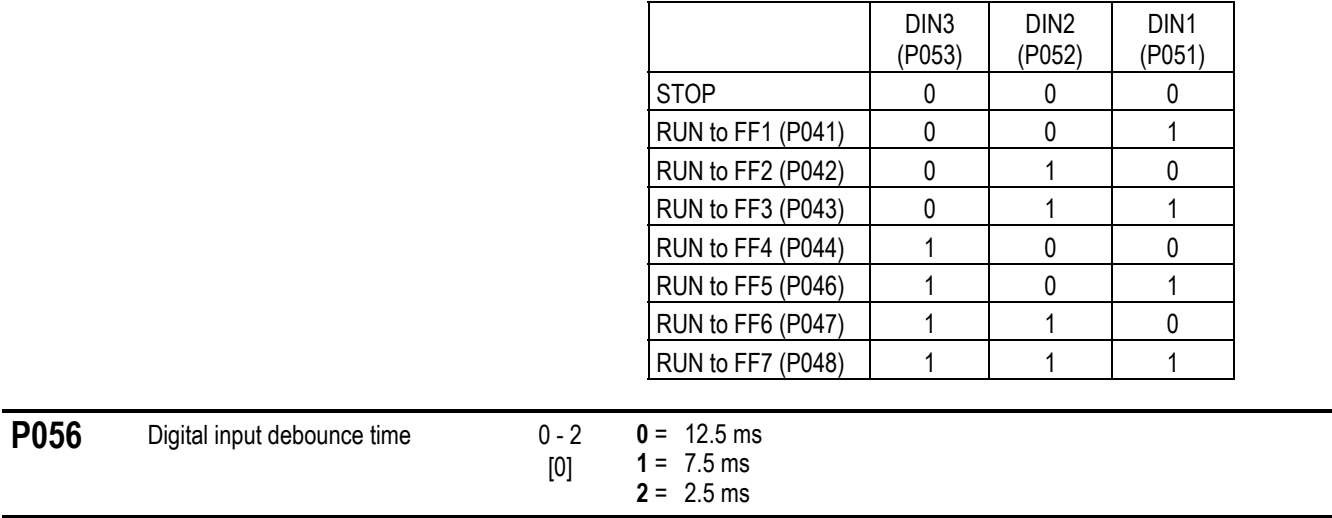

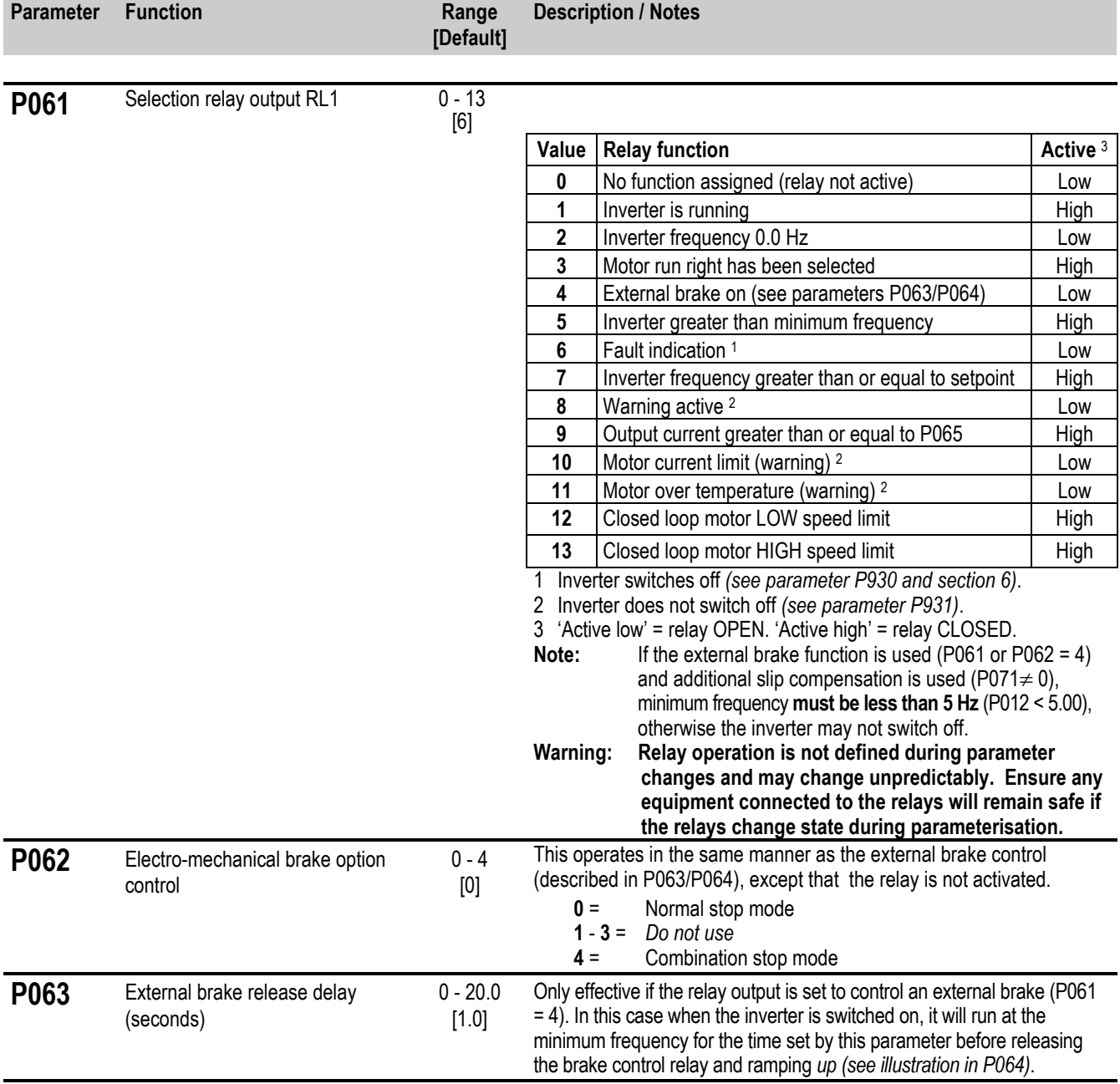

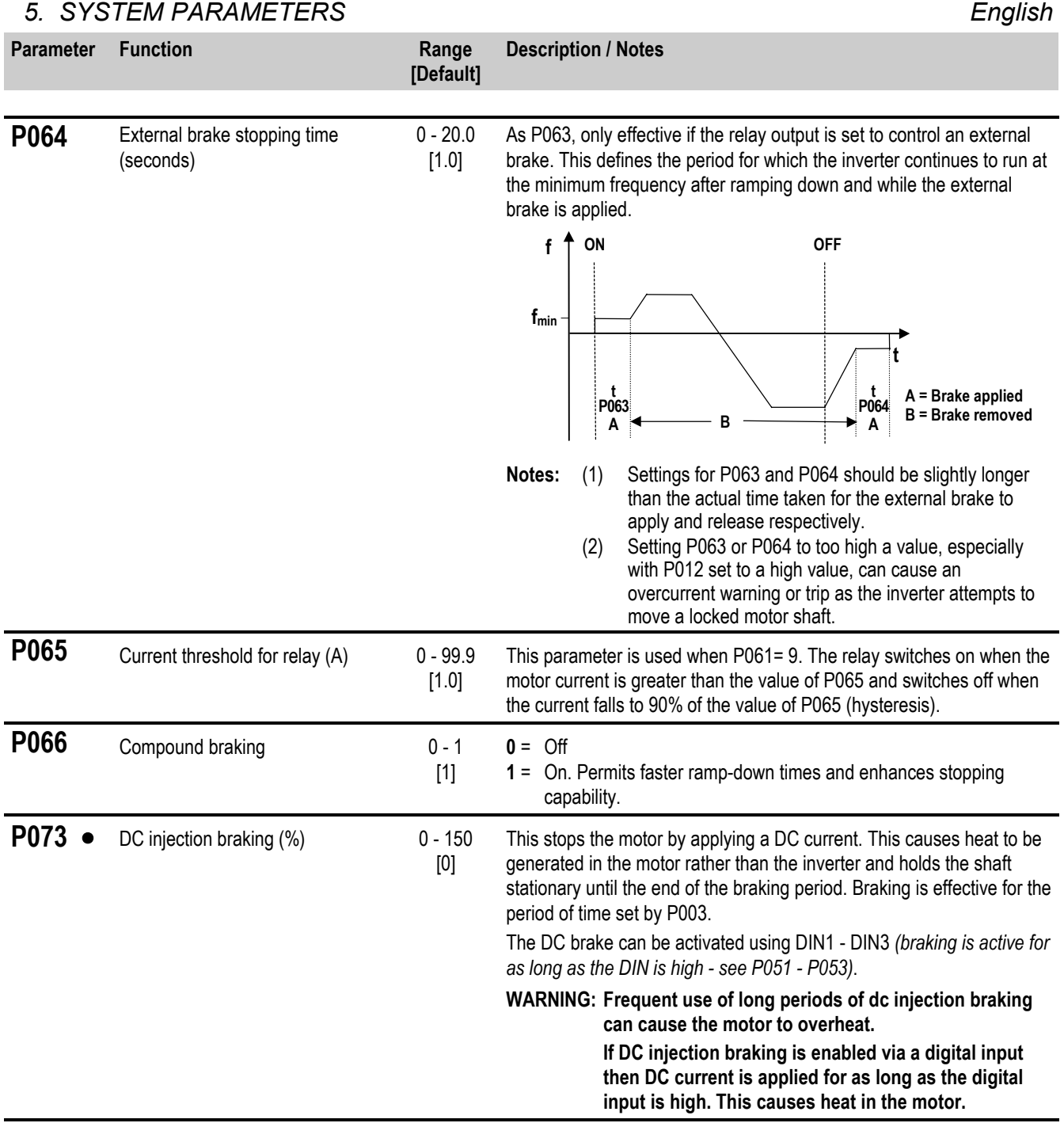

#### *English 5. SYSTEM PARAMETERS*

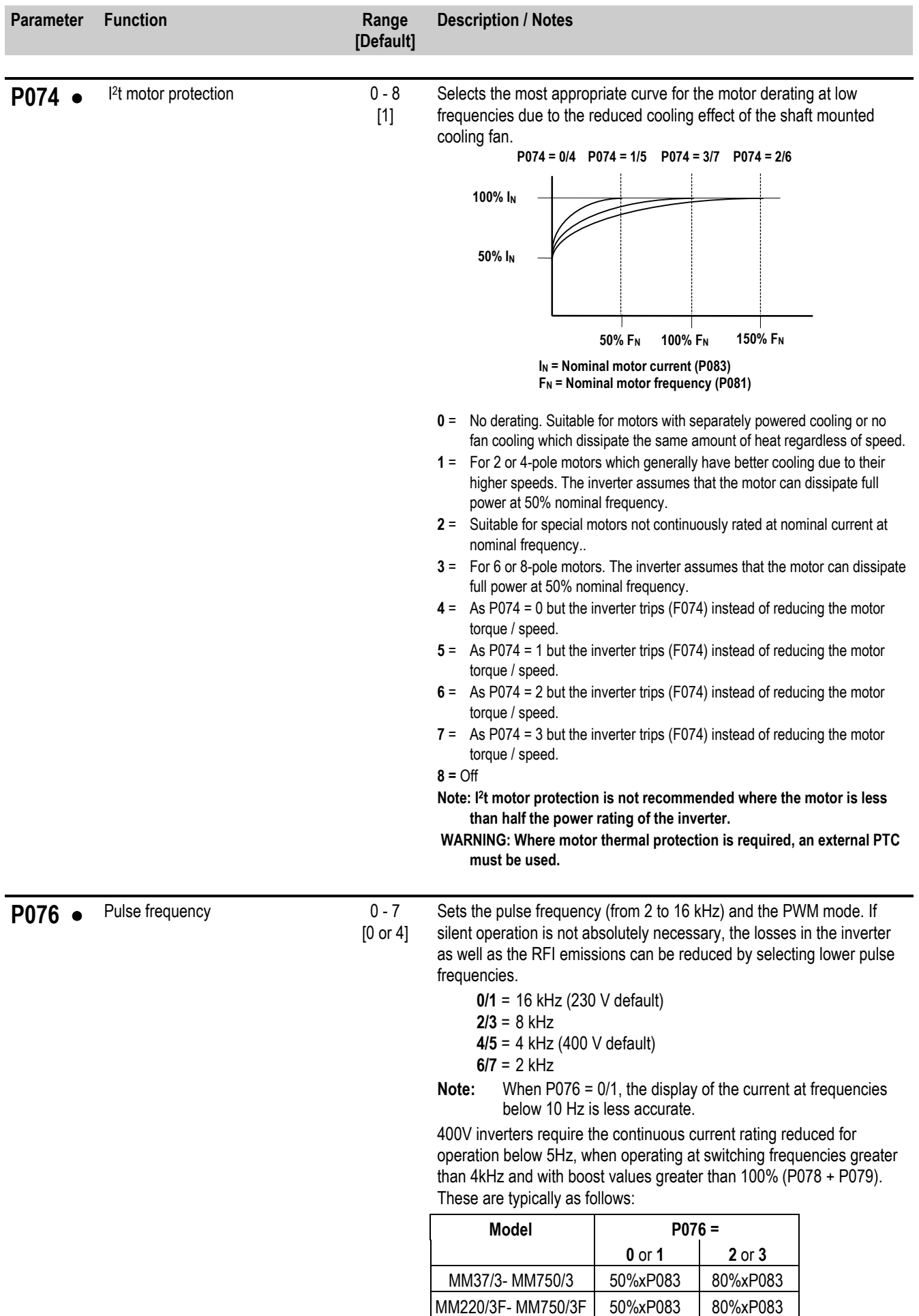

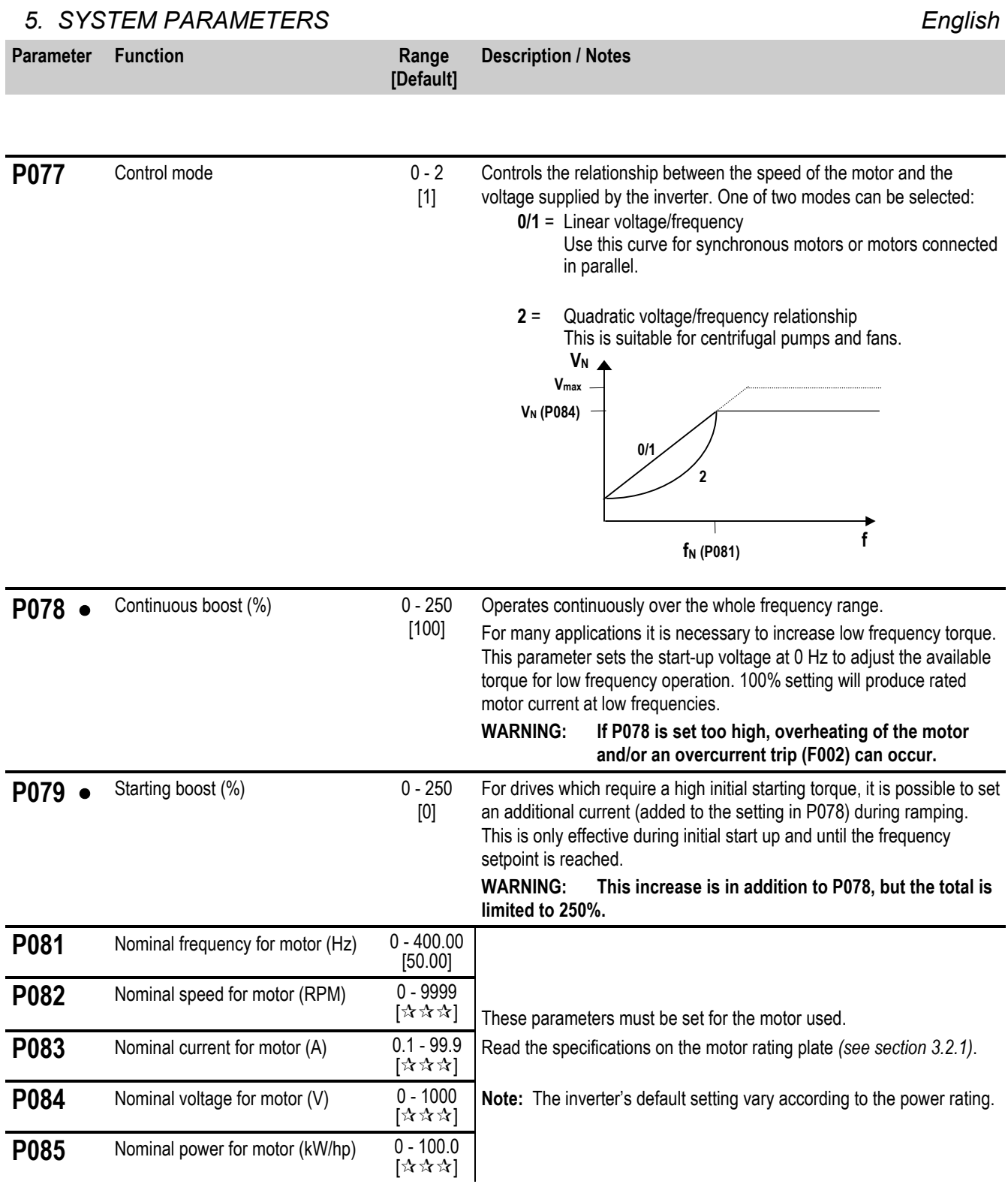

Î.

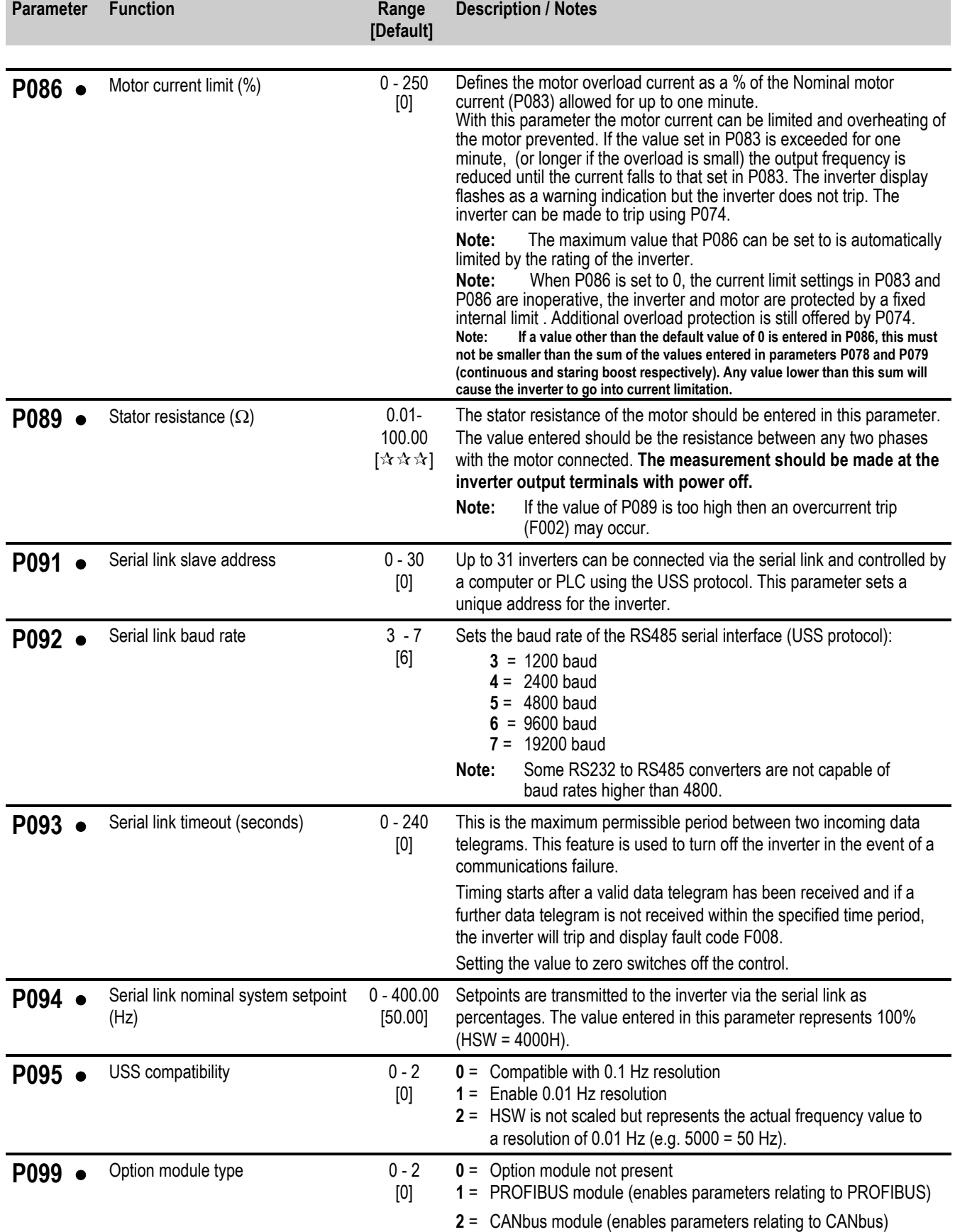

#### *5. SYSTEM PARAMETERS English*

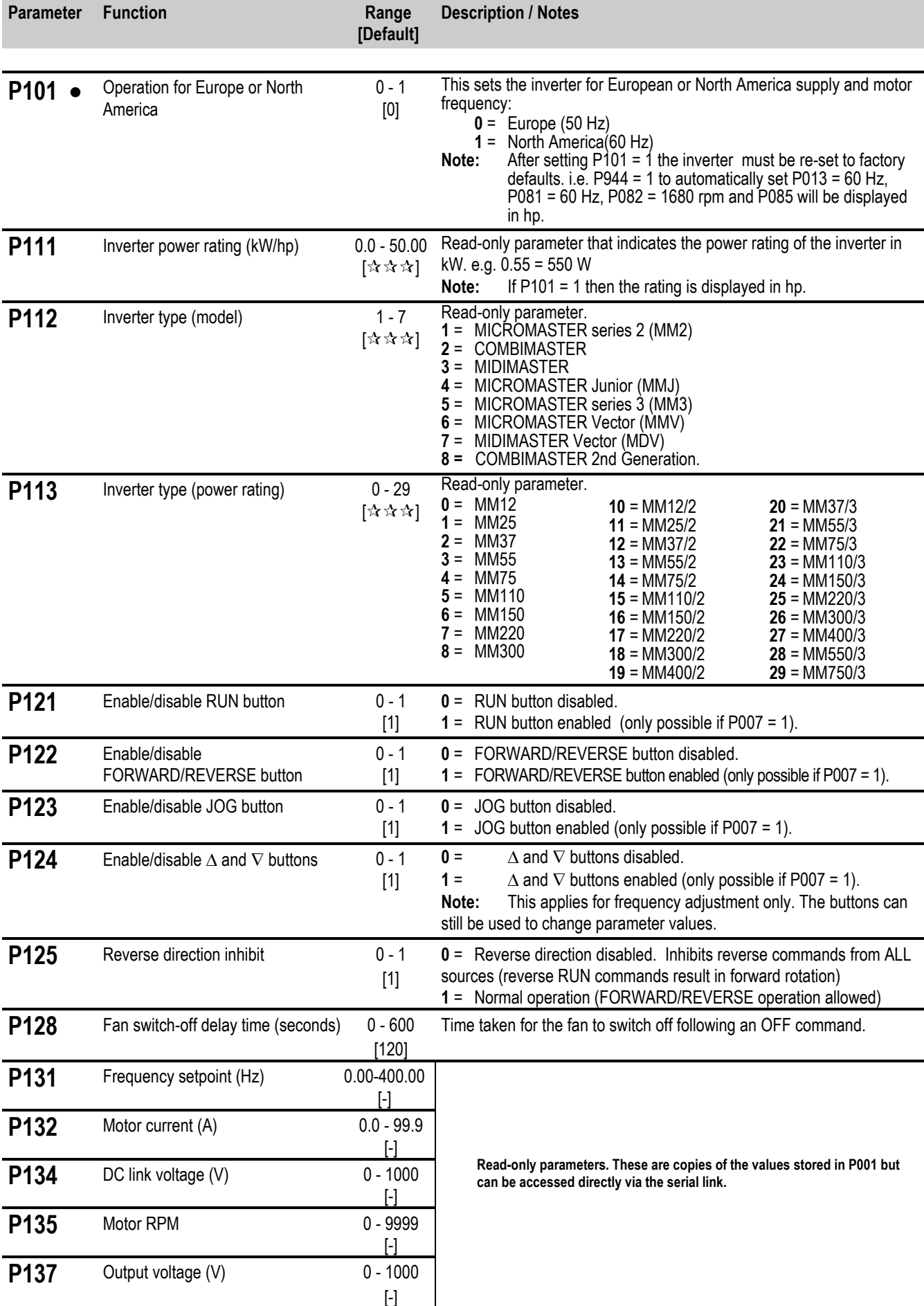

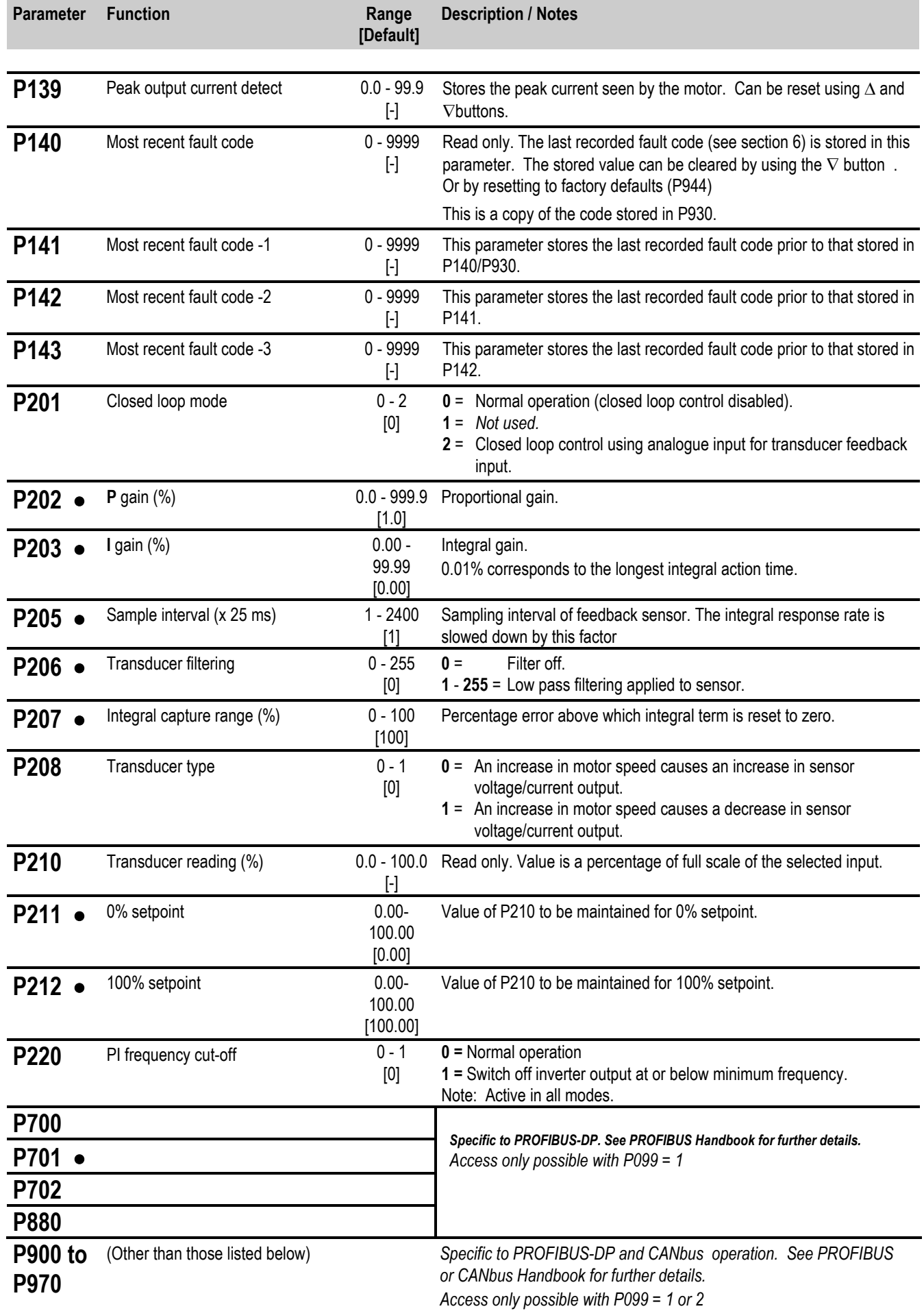

#### *5. SYSTEM PARAMETERS English*

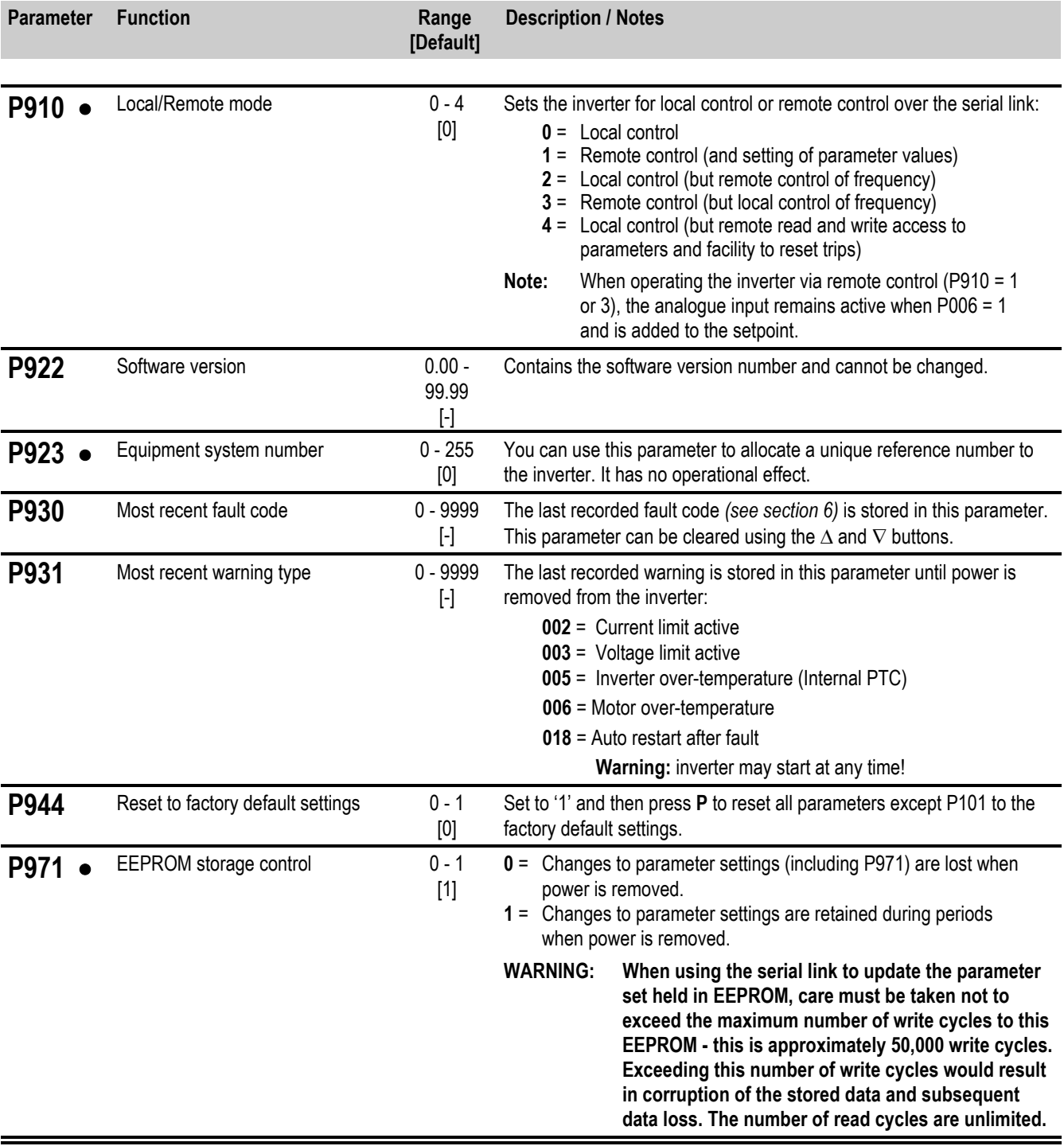

# **6. FAULT CODES**

In the event of a failure, the inverter switches off and a fault code appears on the display. The last fault that occurred is stored in parameter P140, the preceding faults in P141-143.. e.g. '0003' indicates that the last error was F003.

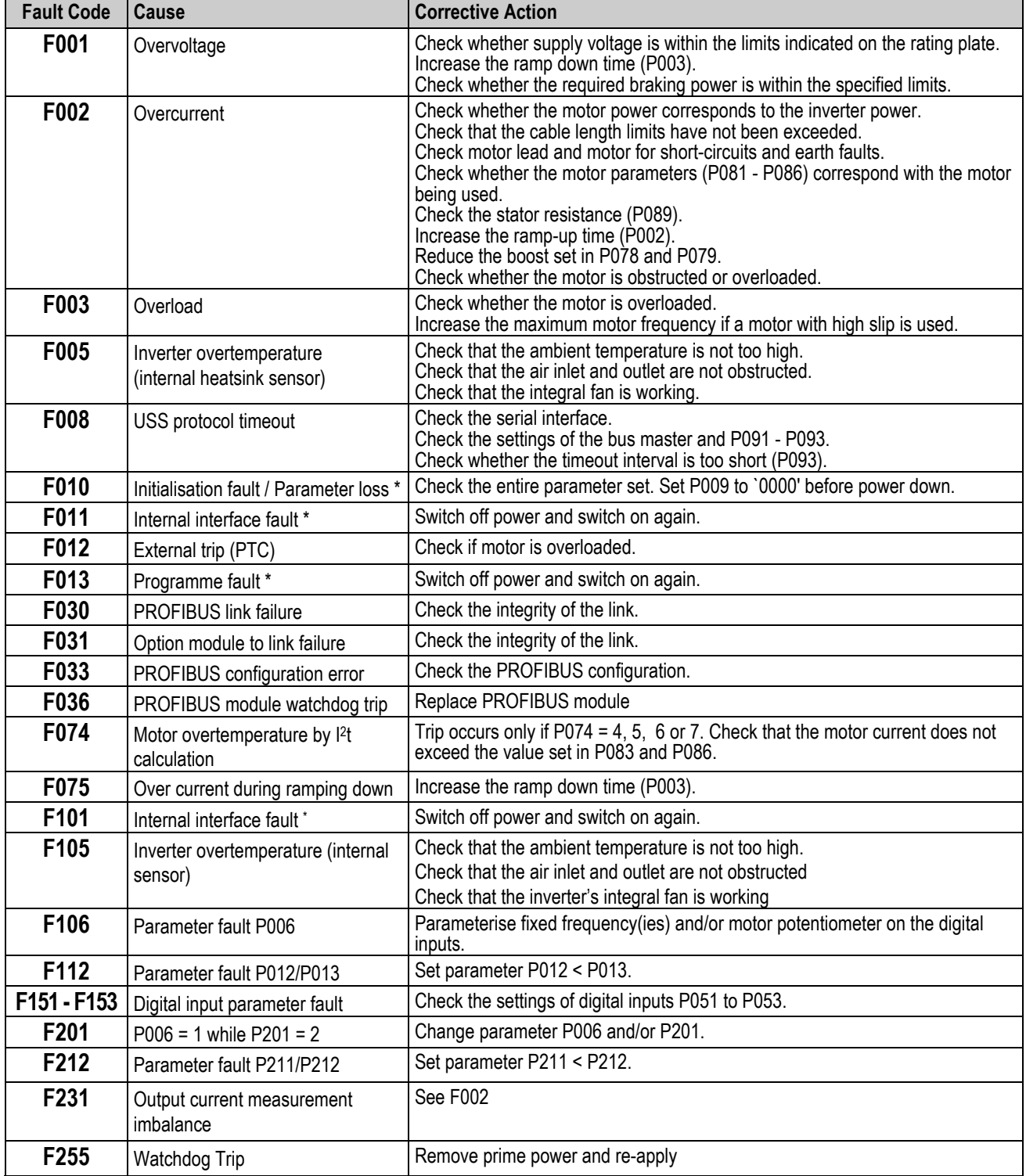

*\* Ensure that the wiring guidelines described in section 1.2 have been complied with.*

When the fault has been corrected the inverter can be reset. To do this press button P twice (once to display P000 and the second time to reset the fault), or erase the fault via a binary input *(see parameters P051 - P053 )* or via the serial interface.

# **7. SPECIFICATIONS**

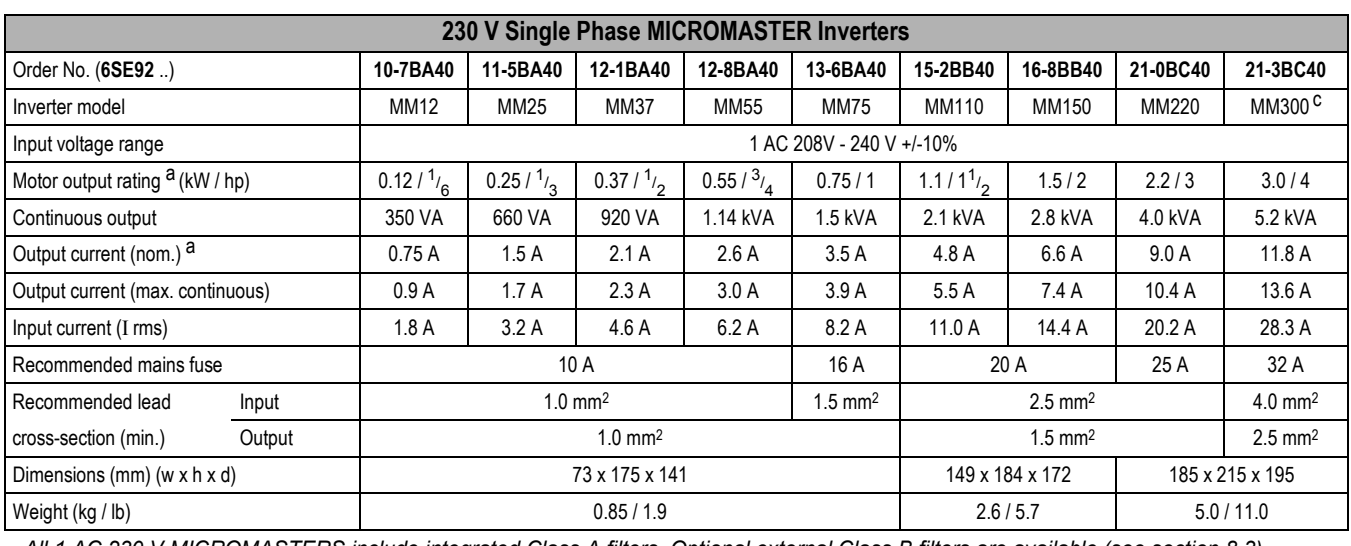

*All 1 AC 230 V MICROMASTERS include integrated Class A filters. Optional external Class B filters are available (see section 8.3).*

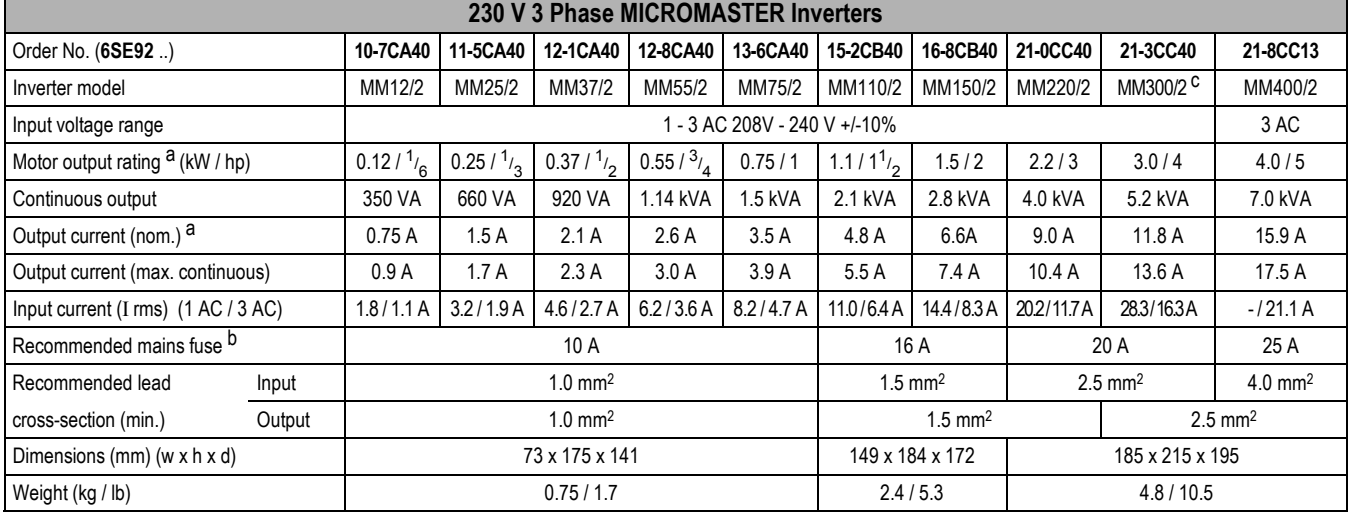

*All 1 AC and 3 AC 230 V MICROMASTERS (excluding MM400/2) are suitable for 208 V operation.*

*All 3 AC 230 V MICROMASTERS can operate on 1 AC 230 V (MM300/2 requires an external line choke, e.g. 4EM6100-3CB).*

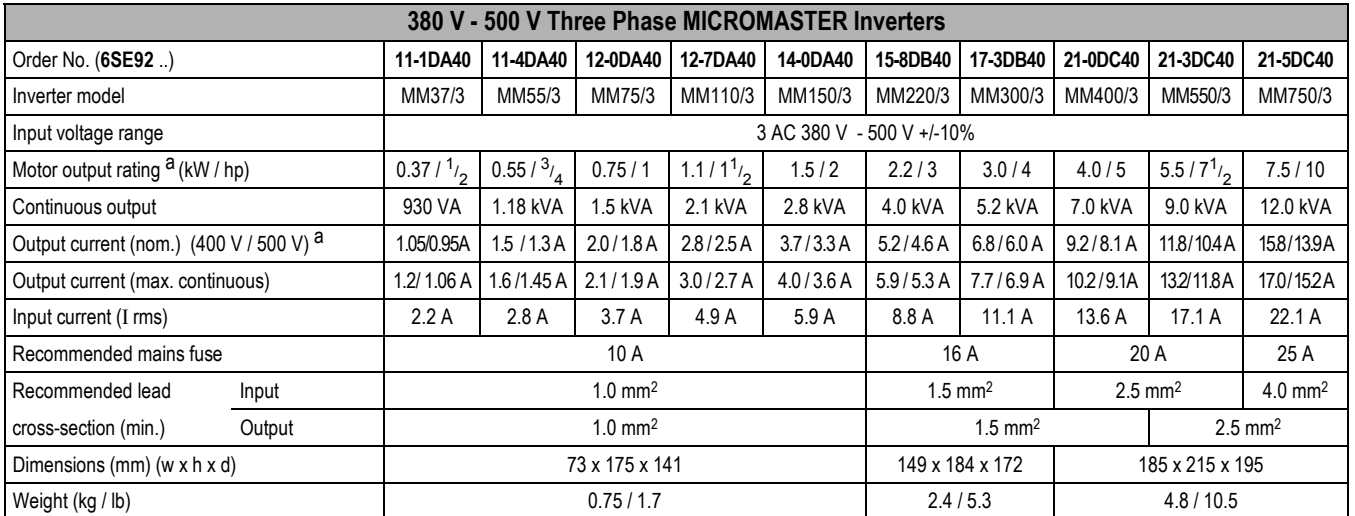

 *Integrated Class A filters are also available (see below).*

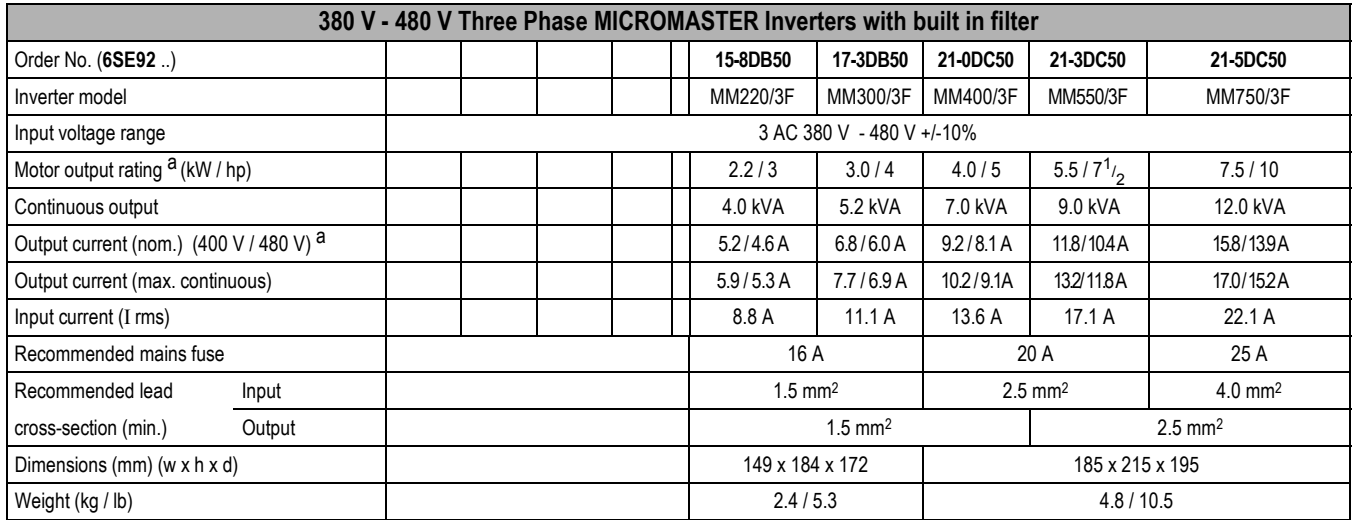

Integrated Class B may be achieved by adding a Class B footprint filter to an unfiltered inverter

# **Notes**

Siemens 4 pole-motor, 1LA5 series or equivalent.

*b*  Assumes 3-phase supply. If a single phase supply is used, the input current ratings, wire sizes and fuses for single phase MICROMASTERS will apply.

c MM300 and MM300/2 require an external choke (e.g. 4EM6100-3CB) and a 30 A mains fuse to operate on a single phase supply.

#### Comment:

MICROMASTER, have been designed for use worldwide and are suitable for a wide range of supply voltages: 1/3 phase 208 - 240 V AC ±10%

3 phase 380 - 500 V AC ±10%

However, the following should be noted for this voltage data:

- The drive inverter operating range is between the two specified voltage values from e.g. 208 240V
- The specified ±10% is not an operating range, it represents a range for brief voltage fluctuations.

#### *7. SPECIFICATIONS English*

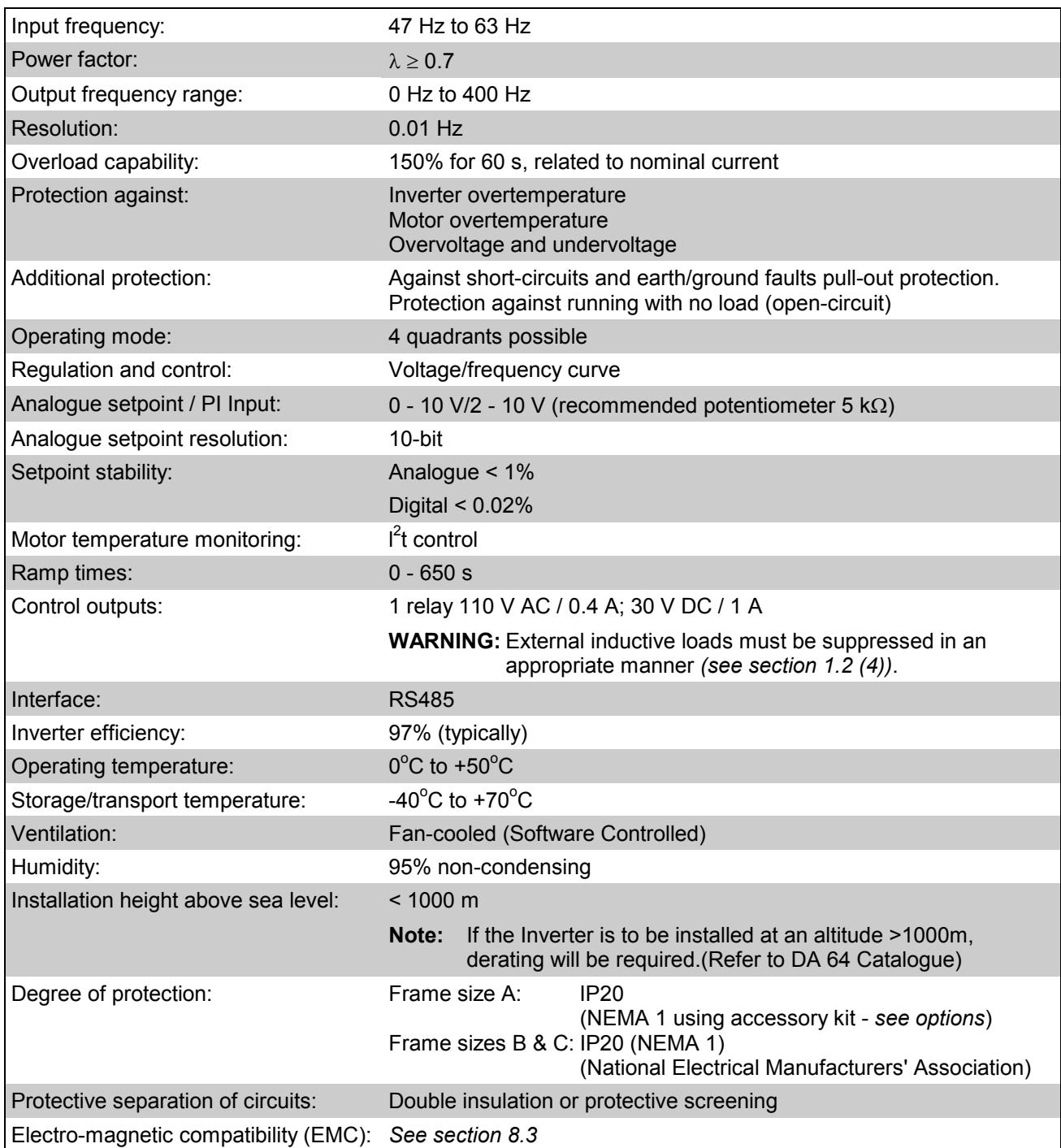

# **Options / Accessories**

Additional RFI suppression filter Clear Text Display (OPM2) PROFIBUS module (CB15) CANbus Module (CB16) SIMOVIS software for control via PC Output chokes and line chokes Output filters IP20 (NEMA 1) Accessory Kit (Only for Frame Size A)

*Please contact your local Siemens sales office for further details*

# **8. SUPPLEMENTARY INFORMATION**

## **8.1 Application Example**

#### **Setup procedure for a simple application**

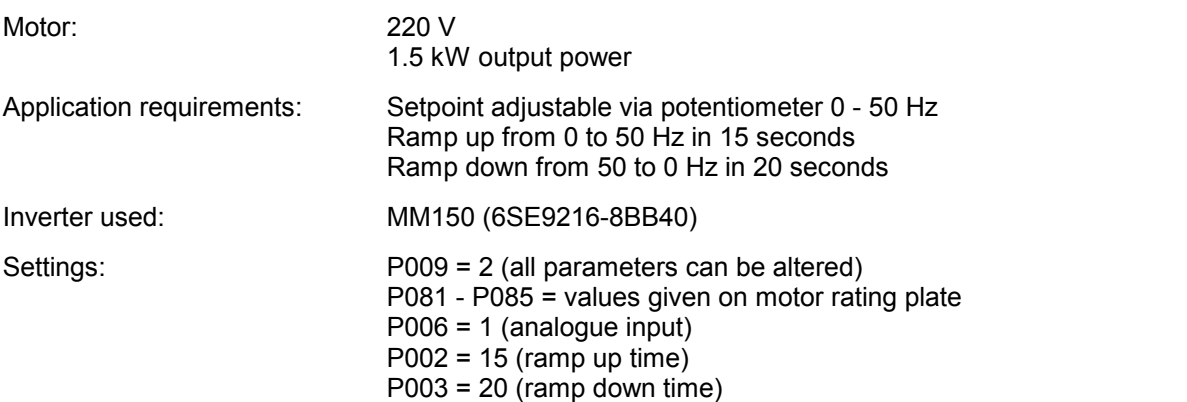

This application is now to be modified as follows:

Operation of motor up to 75 Hz (voltage/frequency curve is linear up to 50 Hz). Motor potentiometer setpoint in addition to analogue setpoint. Use of analogue setpoint at maximum 10 Hz. Ramp times to remain the same.

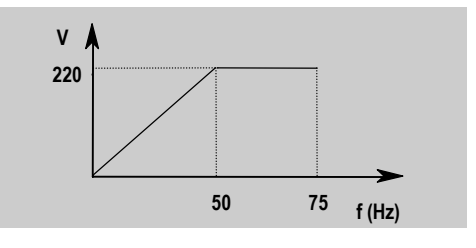

Parameter adjustments: P009 = 2 (all parameters can be altered) P013 = 75 (maximum motor frequency in Hz)

P006 = 2 (setpoint via motor potentiometer or fixed setpoint)

P024 = 1 (analogue setpoint is added)

P022 = 10 (maximum analogue setpoint at 10  $V = 10$  Hz)

#### **8.2 USS Status Codes**

The following list gives the meaning of status codes displayed on the front panel of the inverter when the serial link is in use and parameter P001 is set to 006:

- **001** Message OK
- **002** Slave address received
- **100** Invalid start character
- **101** Timeout
- **102** Checksum error
- **103** Incorrect message length
- **104** Parity fail

#### **Notes**

- (1) The display flashes whenever a byte is received, thus giving a basic indication that a serial link connection is established.
- (2) If '**100**' flashes on the display continuously, this usually indicates a bus termination fault.

#### **8.3 Electro-Magnetic Compatibility (EMC)**

All manufacturers / assemblers of electrical apparatus which performs a complete intrinsic function which is placed on the market as a single unit intended for the end user must comply with the EMC directive EEC/89/336 after January 1996. There are three routes by which the manufacturer/assembler can demonstrate compliance:

1. *Self-Certification*

This is a manufacturer's declaration that the European standards applicable to the electrical environment for which the apparatus is intended have been met. Only standards that have been officially published in the Official Journal of the European Community can be cited in the manufacturer's declaration.

#### 2. *Technical Construction File*

A technical construction file can be prepared for the apparatus describing its EMC characteristics. This file must be approved by a 'Competent Body' appointed by the appropriate European government organisation. This approach allows the use of standards which are still in preparation.

#### 3. *EC Type-Examination Certificate*

This approach is only applicable to radio communication transmitting apparatus.

The MICROMASTER units do not have an intrinsic function until connected with other components (e.g. a motor). Therefore, the basic units are not allowed to be CE marked for compliance with the EMC directive. However, full details are provided below of the EMC performance characteristics of the products when they are installed in accordance with the wiring recommendations in section 1.2

Three classes of EMC performance are available as detailed below. Note that these levels of performance are only achieved when using the default switching frequency (or less) and a maximum motor cable length of 25 m.

#### *Class 1: General Industrial*

Compliance with the EMC Product Standard for Power Drive Systems EN 68100-3 for use in **Second Environment (Industrial)** and **Restricted Distribution**.

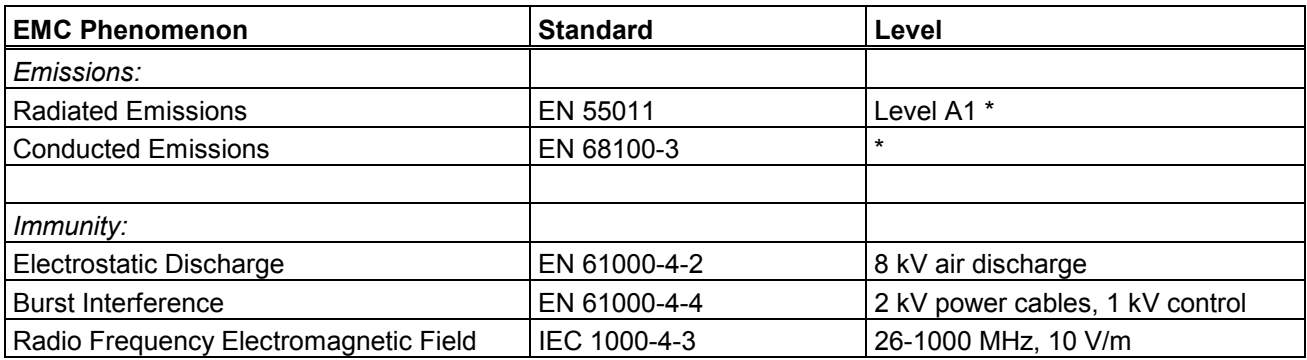

*\* Limits not required inside a plant where no other consumers are connected to the same electricity supply transformer.*

#### *Class 2: Filtered Industrial*

This level of performance will allow the manufacturer/assembler to self-certify their apparatus for compliance with the EMC directive for the industrial environment as regards the EMC performance characteristics of the power drive system. Performance limits are as specified in the Generic Industrial Emissions and Immunity standards EN 50081-2 and EN 50082-2.

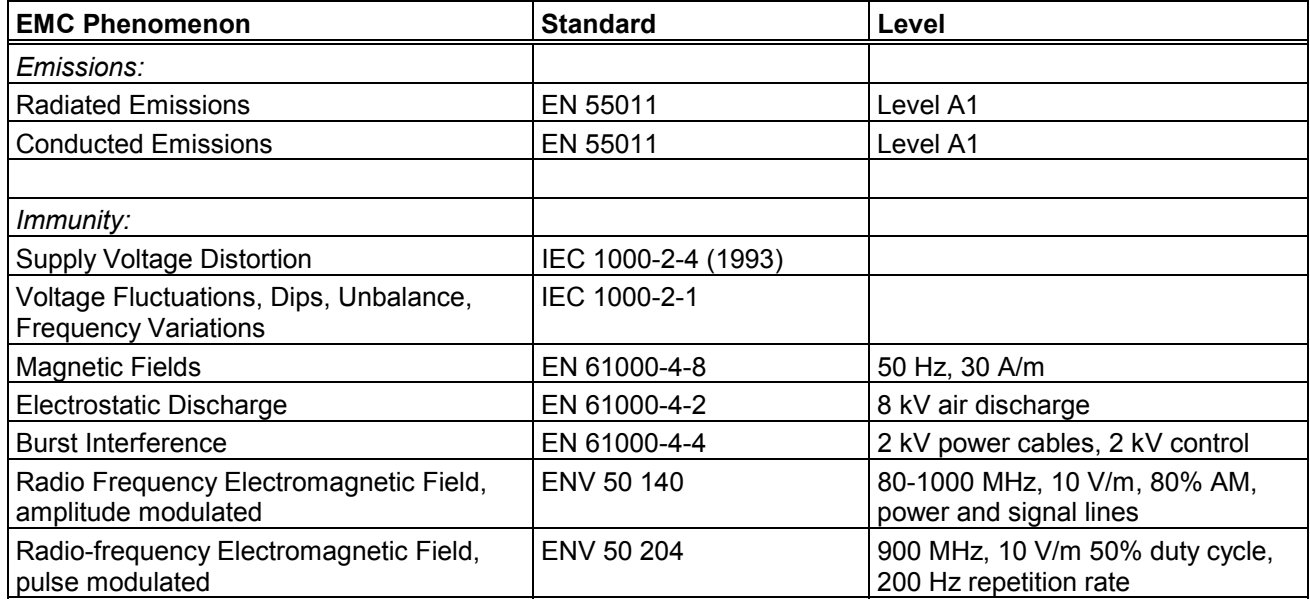

#### *Class 3: Filtered - for residential, commercial and light industry*

This level of performance will allow the manufacturer / assembler to self-certify compliance of their apparatus with the EMC directive for the residential, commercial and light industrial environment as regards the EMC performance characteristics of the power drive system. Performance limits are as specified in the generic emission and immunity standards EN 50081-1 and EN 50082-1.

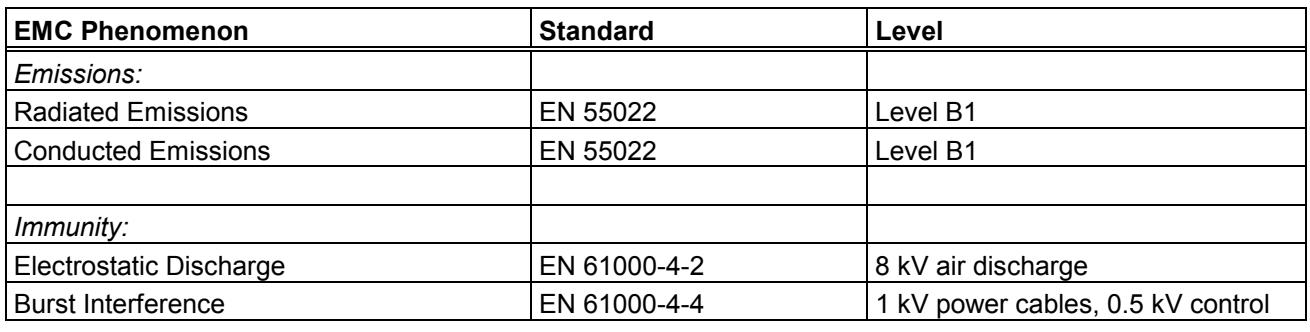

#### **Note:**

The MICROMASTERS are intended **exclusively for professional applications**. Therefore, they do not fall within the scope of the harmonics emissions specification EN 61000-3-2.

#### **Compliance Table:**

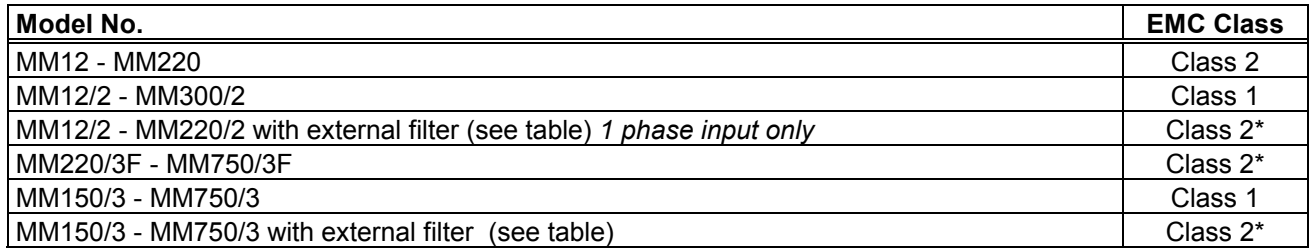

\* If the installation of the inverter reduces the radio frequency field emissions (e.g. by installation in a steel enclosure), Class 3 limits will typically be met.

#### **External Filters:**

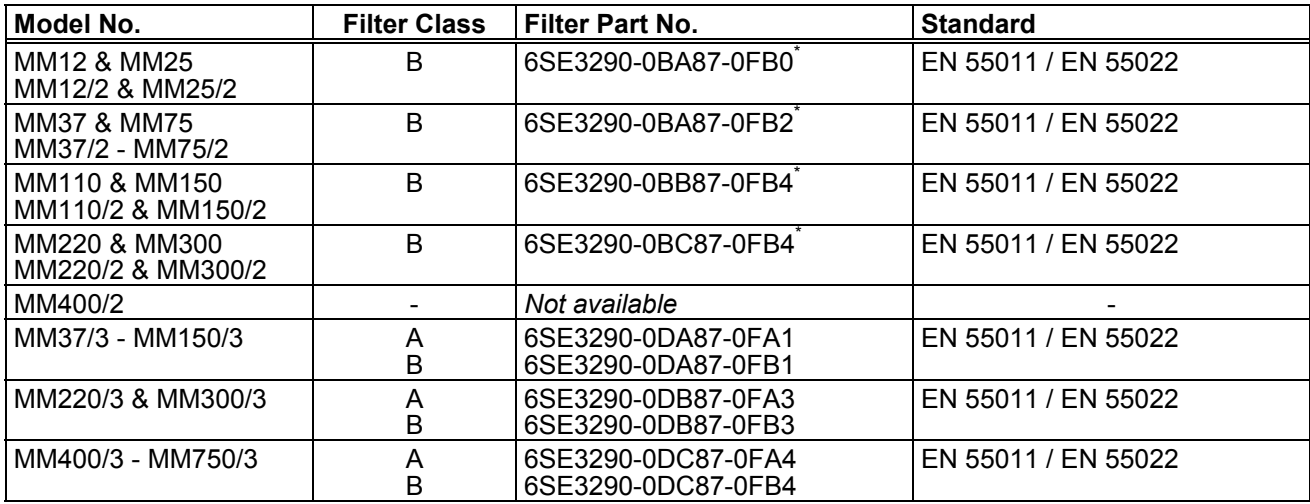

\* Class B filters are for use with 1/3 AC 230V unfiltered units.

#### **Note: Maximum mains supply voltage when filters are fitted is 460V.**

#### **8.4 Environmental Aspects**

#### **Transport and Storage**

Protect the inverter against physical shocks and vibration during transport and storage. The unit must also be protected against water (rainfall) and excessive temperatures *(see section 7).*

The inverter's packaging is re-usable. Retain the packaging or return it to the manufacturer for future use.

#### **Dismantling and Disposal**

The unit can be broken-down to its component parts by means of easily-released screw and snap connectors.

The component parts can be re-cycled, disposed of in accordance with local requirements or returned to the manufacturer.

#### **Documentation**

This handbook is printed on chlorine-free paper which has been produced from managed sustainable forests. No solvents have been used in the printing or binding process.

# **8.5 User's Parameter Settings**

Record your own parameter settings in the table below:

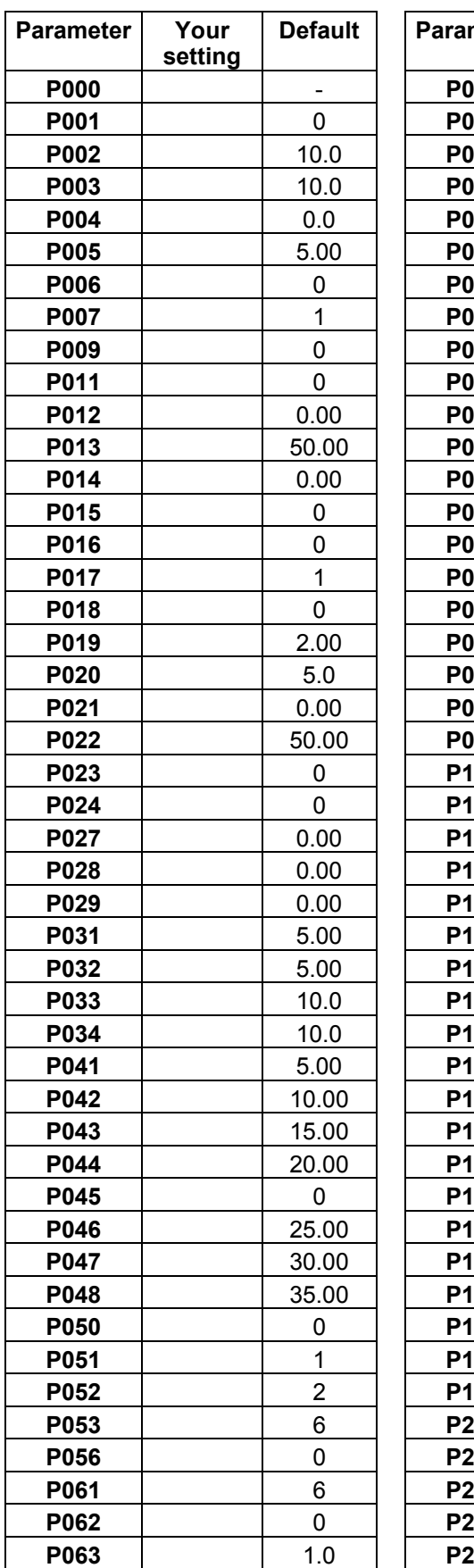

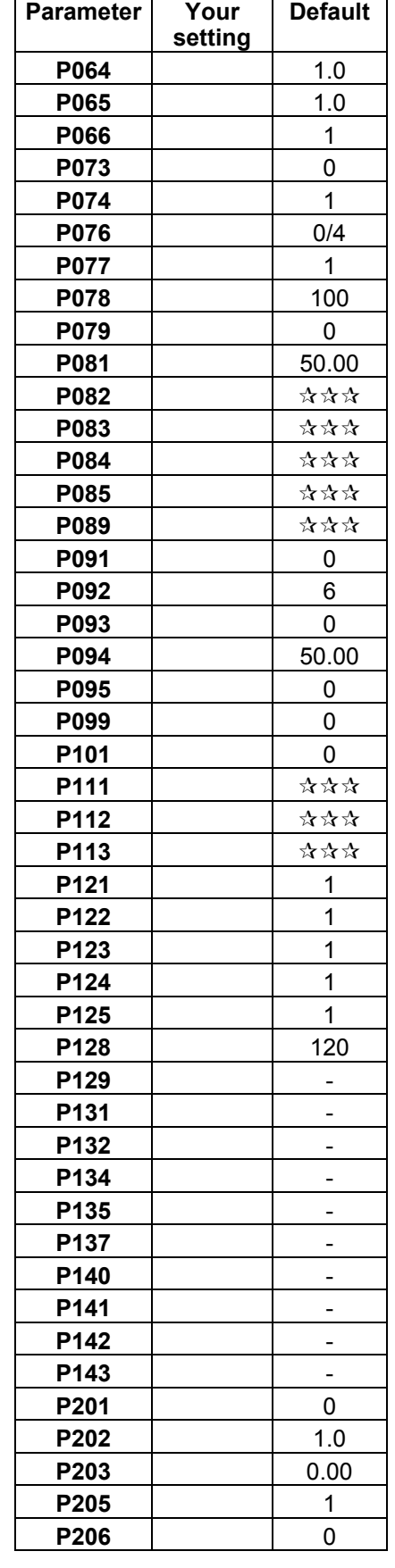

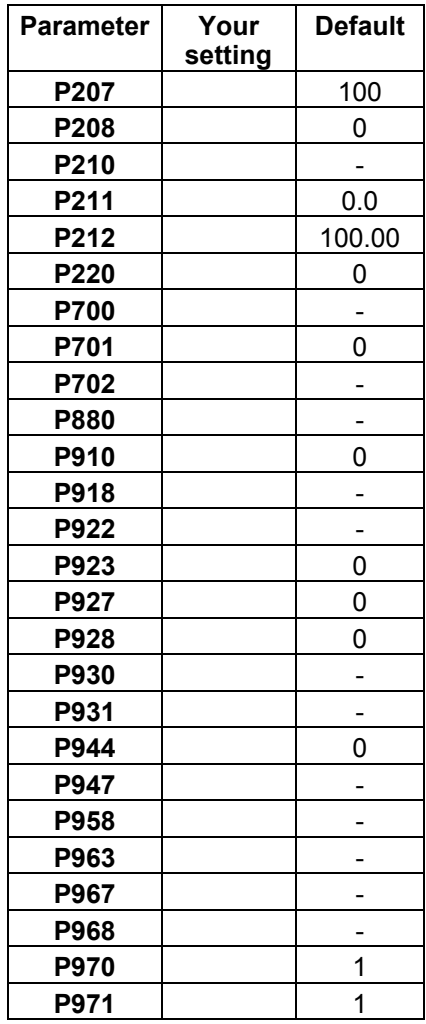

 $\hat{x} \times \hat{y} =$  **Value depends on the** *rating of the inverter*

Herausgegeben vom Bereich Automatisierungs- und Antriebstechnik (A&D) Geschäftsgebiet Standard Drives Postfach 3269, D-91050 Erlangen

Bestell-Nr. 6SE9286-4AA86

\*6SE9286-4AA86\*

Änderungen vorbehalten Specification subject to change without prior notice

Siemens plc Automation & Drives Standard Drives Division Siemens House Varey Road Congleton CW12 1PH

G85139-H1750-U049-C1

\*H1750-U049-D1\*

© Siemens plc 1999 Printed in England